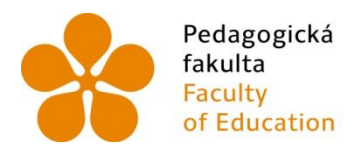

Pedagogická lihočeská univerzita<br>fakulta v Českých Budějovicích<br>Faculty – University of South Bohemia<br>of Education – in České Budějovice

Jihočeská univerzita v Českých Budějovicích Fakulta pedagogická

Katedra matematiky

Diplomová práce

# VERIFIKACE A DOKAZOVÁNÍ GEOMETRICKÝCH VĚT S PODPOROU POČÍTAČE

Vypracoval: Bc. Pavel Cukr Vedoucí práce: prof. RNDr. **Pavel Pech,** CSc.

České Budějovice 2016

Prohlašuji, že svojí diplomovou práci na téma Verifikace a dokazování geometrických vět s podporou počítače jsem vypracoval samostatně pouze s použitím pramenů a literatury uvedených v seznamu citované literatury.

Prohlašuji, že v souladu s § 47b zákona č. 111/1998 Sb. v platném znění souhlasím se zveřejněním své diplomové práce, a to v nezkrácené podobě, elektronickou cestou ve veřejně přístupné části databáze STAG provozované Jihočeskou univerzitou v Českých Budějovicích na jejích internetových stránkách, a to se zachováním mého autorského práva k odevzdanému textu této práce. Souhlasím dále s tím, aby toutéž elektronickou cestou byly v souladu s uvedeným ustanovením zákona č. 111/1998 Sb. zveřejněny posudky školitele a oponentů práce i záznam o průběhu a výsledku obhajoby kvalifikační práce. Rovněž souhlasím s porovnáním textu mé kvalifikační práce s databází kvalifikačních prací Theses.cz provozovanou Národním registrem vysokoškolských kvalifikačních prací a systémem na odhalování plagiátů.

Datum: 17. 6. 2016 Podpis:…………………..

#### ANOTACE

Cílem diplomové práce *Verifikace a dokazování geometrických vět s podporou počítače* je ověření a dokazování vybraných geometrických vět a tvrzení pomocí programů GeoGebra a CoCoA. Každý problém je nejprve demonstrován v programu GeoGebra, poté následuje ověření (verifikace) problému v tomtéž programu. Dále je uveden klasický důkaz a důkaz, případně určení rovnice křivky, pomocí matematického programu CoCoA. Využití programu dynamické geometrie současně s programem počítačové algebry je vhodné jako učební pomůcka v hodinách matematiky na základních a středních školách.

#### ABSTRACT

The aim of this diploma thesis Computer aided verification and proving of geometric theorems is verification and proving of selected geometric theorems and statements using dynamic geometry software (GeoGebra) and computer algebra programs (CoCoA). Each problem is first demonstrated and verified in the GeoGebra program. Then classical proof and computer aided proof, or determination of the equation of a curve, using the program CoCoA follow. The use of dynamic geometry software and computer algebra programs is suitable as a teaching tool in maths lessons at primary and secondary schools.

# **PODĚKOVÁNÍ**

Rád bych tímto poděkoval vedoucímu své diplomové práce panu profesorovi RNDr. Pavlu Pechovi, CSc., za odborné vedení a konzultaci při řešení diplomové práce.

# **Obsah**

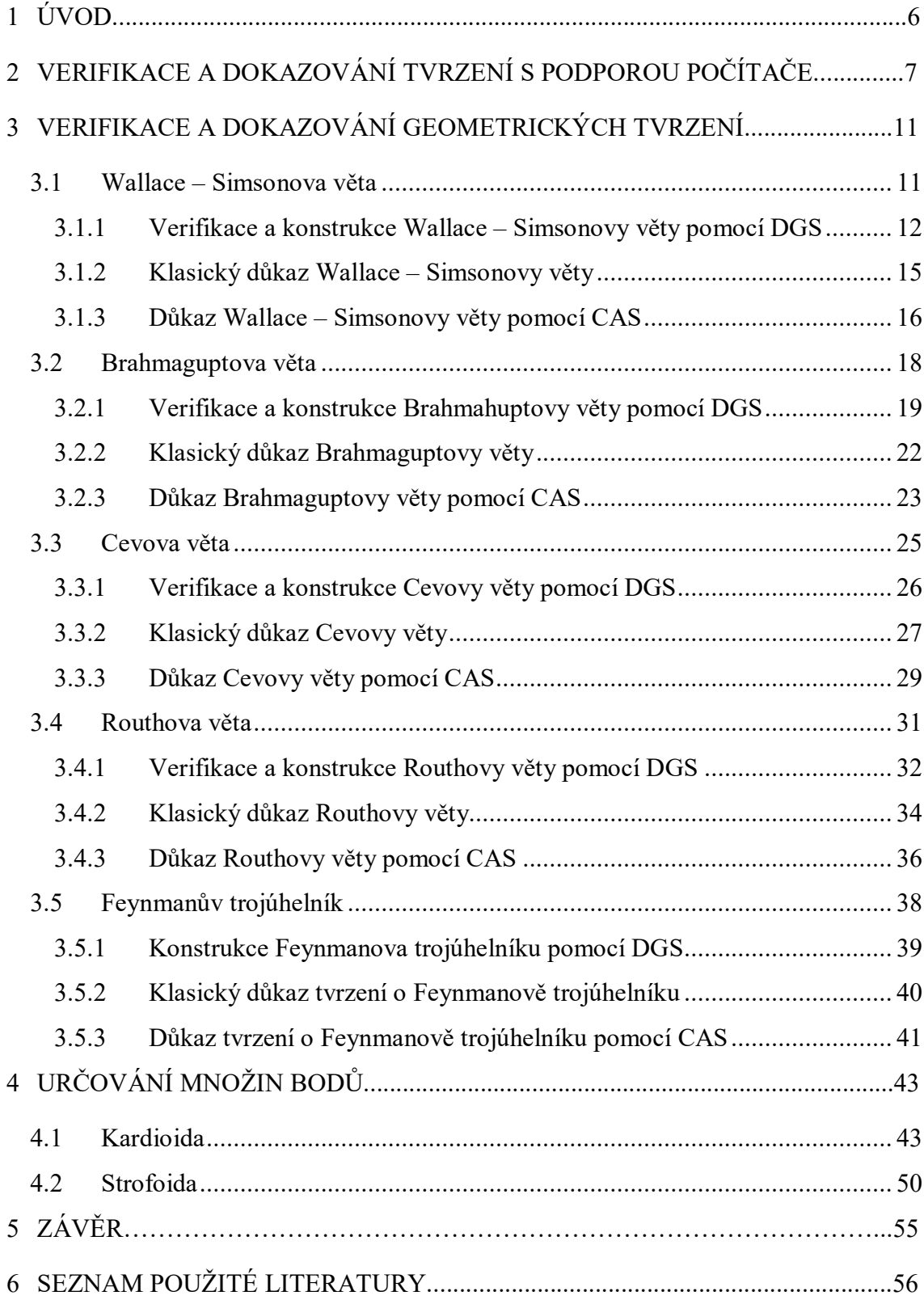

# **1 Úvod**

Velice dobré a vítané učební pomůcky k výuce matematiky představují dynamické počítačové softwary. S jejich pomocí se dají názorněji vysvětlit některá složitější témata, díky čemuž je mohou žáci snadněji pochopit. Jako námět své diplomové práce jsem si zvolil programy GeoGebra a CoCoA, které jsou volně stažitelné na internetu a mají přehledné pracovní prostředí. Další výhodou a předností těchto programů je možnost širokého využití, protože dokáží pracovat s geometrickými i algebraickými problémy.

Můj zájem o matematiku a obzvlášť o geometrii trvá delší čas. Již ve své bakalářské práci jsem se věnoval verifikaci a nyní jsem se v diplomové práci rozhodl rozšířit toto téma ještě navíc o dokazování zjištěných tvrzení prostřednictvím matematického softwaru. Vždy je uvedena definice, ověření věty spolu s konstrukcí a klasický důkaz.

Práce je rozdělena do dvou základních kapitol. Kapitola nazvaná *Verifikace a dokazování geometrických tvrzení* se věnuje geometrickým větám a je rozčleněna na pět podkapitol, popisujících postupně Wallace - Simsonovu větu, Brahmaguptovu větu, Cevovu větu, Feynmanův trojúhelník, Routhovu větu.

V další kapitole se pojednává o množinách bodů (křivkách), konkrétně o kardioidě a strofoidě. Jejich určování patří mezi obtížná témata školské matematiky a užití nových technologií zjednodušuje jejich zkoumání. Pomocí programu GeoGebra lze danou křivku vykreslit a následně určit rovnici křivky.

V každé ze sedmi podkapitol se zaměřujeme na tři fáze daných matematických tvrzení – zadání; verifikace a konstrukce; důkaz v případě geometrických vět nebo určení rovnice křivky.

Součást předkládané diplomové práce tvoří stručný závěr a seznam použité literatury.

## **2 Verifikace a dokazování tvrzení s podporou počítače**

Slovo verifikace pochází z latinského *verum facare,* což v překladu znamená *činit pravdivým* a do českého jazyka ho můžeme volně přeložit jako ověřování, kontrola pravdivosti výroku nebo tvrzení argumentu. Mezi soubor matematických počítačových programů patří například programy GeoGebra a CoCoA, které v této práci aplikujeme pro demonstraci ověřování problémů z planimetrie. V případě GeoGebry se provádí verifikace ověřením daného tvrzení na základě numerických výpočtů. Verifikaci nemůžeme považovat za čistý matematický důkaz, ale můžeme tvrdit, že s vysokou pravděpodobností je tvrzení pravdivé. Program CoCoA umožňuje dokazování tvrzení na základě aritmetických propočtů.

Protože na základních školách je dokazování matematických problémů složité a studenti jej nemají rádi, lze výuku doplnit simulací ve výše zmiňovaných programech. GeoGebra i CoCoA napomáhají k relativně větší motivaci a k snadnějšímu pochopení výkladu daných problémů z planimetrie. Žáci si s programy hrají a zároveň se učí. Vysvětlení každého problému může při výuce začínat verifikací v GeoGebře, pak podle úrovně žáků pokračovat klasickým dokazováním a pak ověřením důkazu v CoCoe.

Jako ukázkové tvrzení, kde si ukážeme verifikaci a automatické dokazování vět pomocí počítače volíme jednoduchý příklad (Obr. 1).

*Dokažte, že se výšky v trojúhelníka protínají v jediném bodě.* [1]

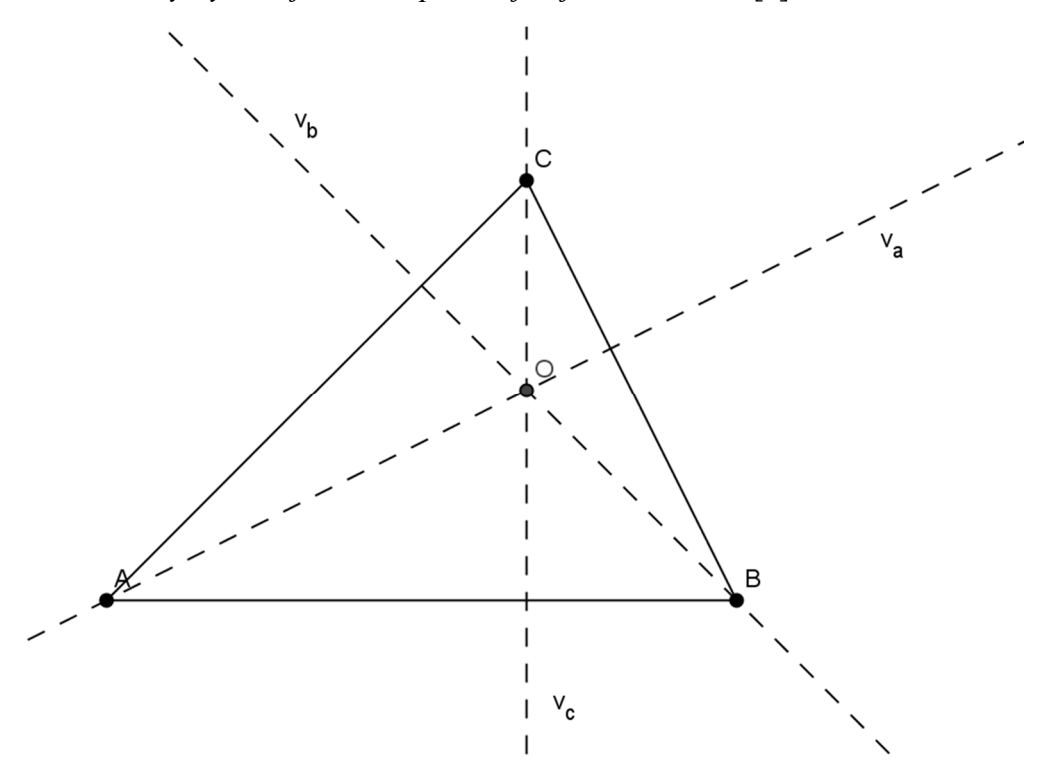

**Obr. 1 Výšky trojúhelníka** *ABC* **procházejí jedním bodem**

Chceme dokázat, že výšky trojúhelníka *ABC* se protínají v jednom bodě, v našem případě v bodě *O.* Nejprve si sestrojíme pomocí nástroje *Mnohoúhelník* libovolný trojúhelník *ABC.* Pak sestrojíme výšky *v<sup>a</sup>* a *v<sup>b</sup>* díky funkci *Kolmice*. Průsečík výšek nazveme bod *O*. V programu GeoGebra vidíme, že i výška *vc* procházejí nejspíš bodem *O*. Kliknutím pomocí *Vztah mezi dvěma objekty* na bod *O* a na přímku *v<sup>c</sup>* nám GeoGebra generuje a numericky ověří, že *Bod O leží na přímce v<sup>c</sup> (zkontrolováno numericky).* Můžeme takto ověřit i se zbývajícími výškami *v<sup>a</sup>* a *v<sup>b</sup>* (Obr. 2).

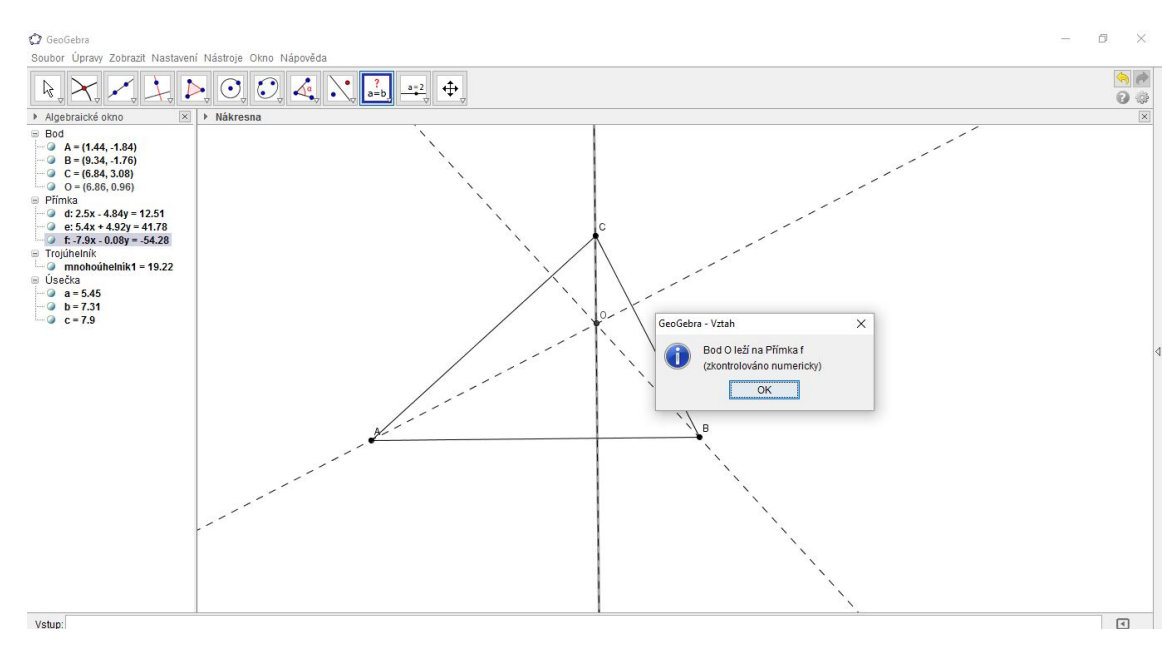

**Obr. 2 Verifikace tvrzení pomocí programu GeoGebra**

Jako důkaz s podporou počítače musíme nejprve zvolit vhodnou soustavu souřadnic. A to tak, aby vztahy, kterými budeme analyticky celou geometrickou situaci popisovat, byly co nejjednodušší. Označíme *A=*[0*,*0], *B=*[*a,*0], *C=*[*b,c*] jako vrcholy trojúhelníka *ABC* (Obr. 3).

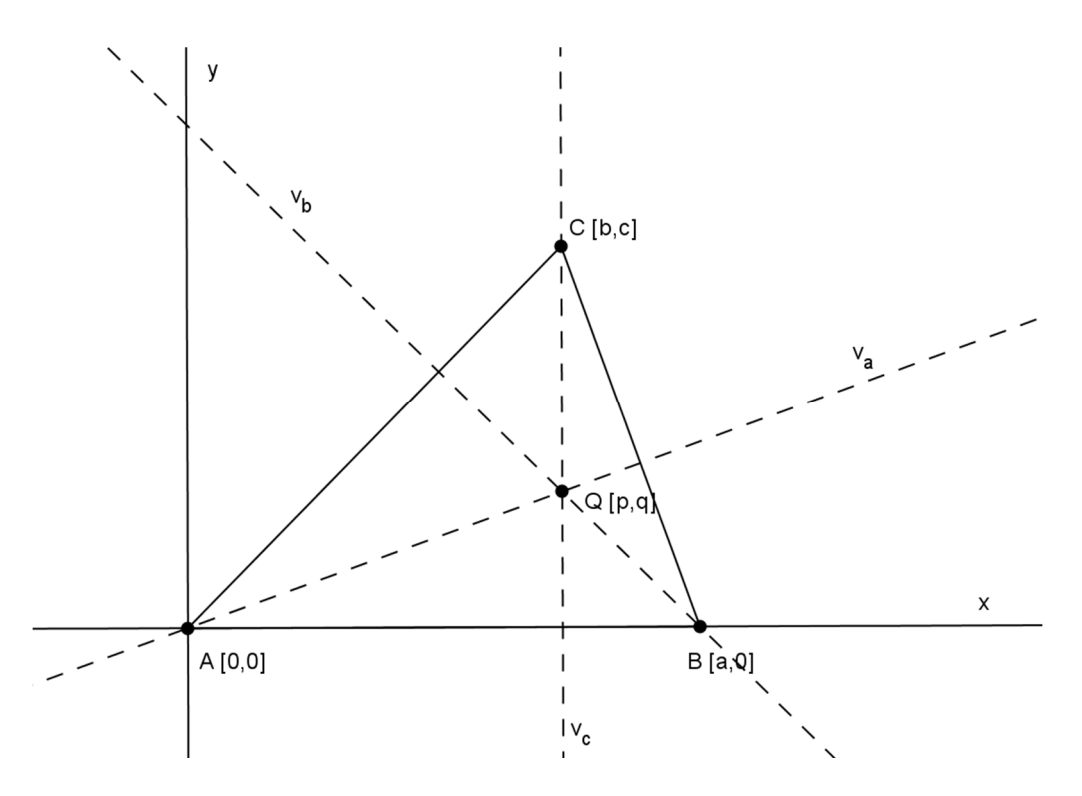

**Obr. 3 Výšky trojúhelníka** *ABC* **se protínají v jednom bodě – počítačový důkaz**

Vyjádříme si rovnice výšek *va, v<sup>b</sup>* a *vc:*

 $v_a$  :  $(b-a)x + cy = 0$ ,  $v_b$  :  $bx + cy - ab = 0$ ,  $v_c$  :  $x - b = 0$ .

Náš předpoklad je, že výšky *v<sup>b</sup>* a *v<sup>c</sup>* se protínají v bodě *O =* [ *p, q* ]. Platí tyto relace

 $Q = v_b \Leftrightarrow h_l : bp + cq - ab = 0$ 

 $Q = v_c \Leftrightarrow h_2 : p - b = 0.$ 

Chceme dokázat, že platí: výška *v<sup>a</sup>* obsahuje bod *O.*

 $Q = v_a \Leftrightarrow h_3$ :  $(b-a)p + cq = 0$ .

Máme dokázat následující tvrzení

∀ *p*, *q*, *bp* + *cq* − *ab* = 0, *p* − *b* = 0  $\Rightarrow$  (*b* − *a*)*p* + *cq* = 0.

V tomto jednoduchém případě ukážeme ručně bez užití počítače, že tvrzení je pravdivé. Uvědomujeme si, že platí

$$
(b-a)p + cq = 1 \cdot (bp + cq - ab) - a \cdot (p - b).
$$

Vyjádříme si polynom závěru (*b – a*)*p* + *cq* jako lineární kombinaci polynomů předpokladů *bp* + *cq* – *ab* a *p* – *b*. Pomocí platnosti rovnic *bp* + *cq – ab =* 0 a rovnice  $p - b = 0$  plyne z  $(b - a)p + cq = 1 \cdot (bp + cq - ab) - a \cdot (p - b)$  platnost rovnice  $(b - a)p + cq = 1 \cdot (bp + cq - ab) - a \cdot (p - b)$  $a$ )*p* + *cp* = 0. Ukázali jsme si, že polynom  $(b - a)p + cq$  náleží ideálu *I* =  $(bp + cq - ab)$ ,  $p - b$ ).

Do softwaru CoCoA zapíšeme

Use  $R$ ::=Q[a,b,c,p,q]; I:=Ideal(bp+cq-ab,p-b);  $NF((b-a)p+cq,I);$ 

Program nám generuje odpověď NF((b-a)p+cq, I)= 0 z čehož vyplývá, že tvrzení je obecně pravdivé a počítačový důkaz je hotov.

Příkaz NF počítačového programu CoCoA, který používáme, je zkratka pro *Normální formu.* Jeden z hlavních problémů při řešení příkladů algebraické geometrie je, že nedokážeme rozpoznat, že polynom *h* patří do ideálu, který je generován polynomy *h1,…,h<sup>n</sup>* . Problém byl vyřešen pomocí Gröbnerovy báze ideálu. Hlavní vlastností Gröbnerovy báze popisuje tato věta [1]:

*Nechť*  $G = \{ g_1, ..., g_n \}$  *je Gröbnerova báze ideálu I* ⊂ *K*[ $x_1, ..., x_n$ ] *a nechť h* ∈ *K*[*x1,… xn*]. *Potom h* ∈ *I, právě když zbytek r přidělení polynomu h polynomu z G je roven* 0*.*

Při zkoumání, jestli polynom *h* patří do ideálu *I*, stačí spočítat Gröbnerovu bázi ideálu *I* a zjistit jaký je zbytek *r* při dělení polynomu *h*. Je-li zbytek *r* roven 0, potom polynom *h*  je prvkem ideálu *I*, jestliže je zbytek *r* různý od nuly, potom polynom *h* nepatří do ideálu *I.* Tento zbytek je nazýván *Normální forma.* 

## **3 Verifikace a dokazování geometrických tvrzení**

#### **3.1 Wallace – Simsonova věta**

Simsonova věta je nazývána podle skotského matematika R. Simsona (Obr. 4). Ve skutečnosti větu dokázal jako první v roce 1797 matematik W. Wallace. Proto místo dřívějšího názvu Simsonova věta užívá spíše pojmenování Wallace – Simsonova věta. Tato věta nám ukazuje vlastnost bodů ležících na kružnici opsané trojúhelníku a její znění je:

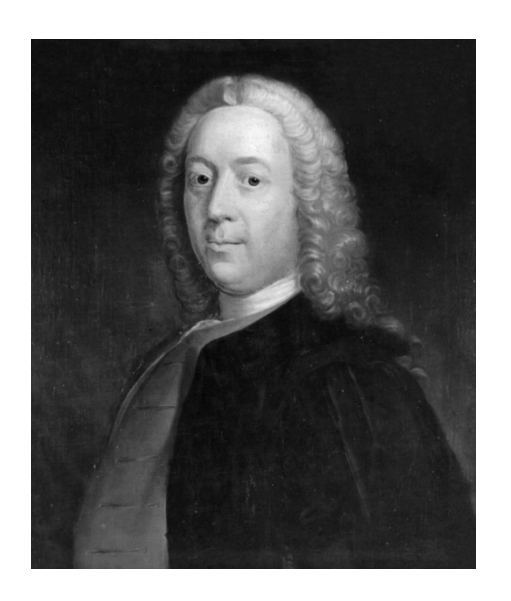

**Obr. 4 R. Simson** 

*Nechť ABC je trojúhelník a P je bod kružnice opsané trojúhelníku ABC. Potom paty kolmic K, L, M spuštěných z bodu P na strany trojúhelníka ABC leží na jedné přímce* [1].

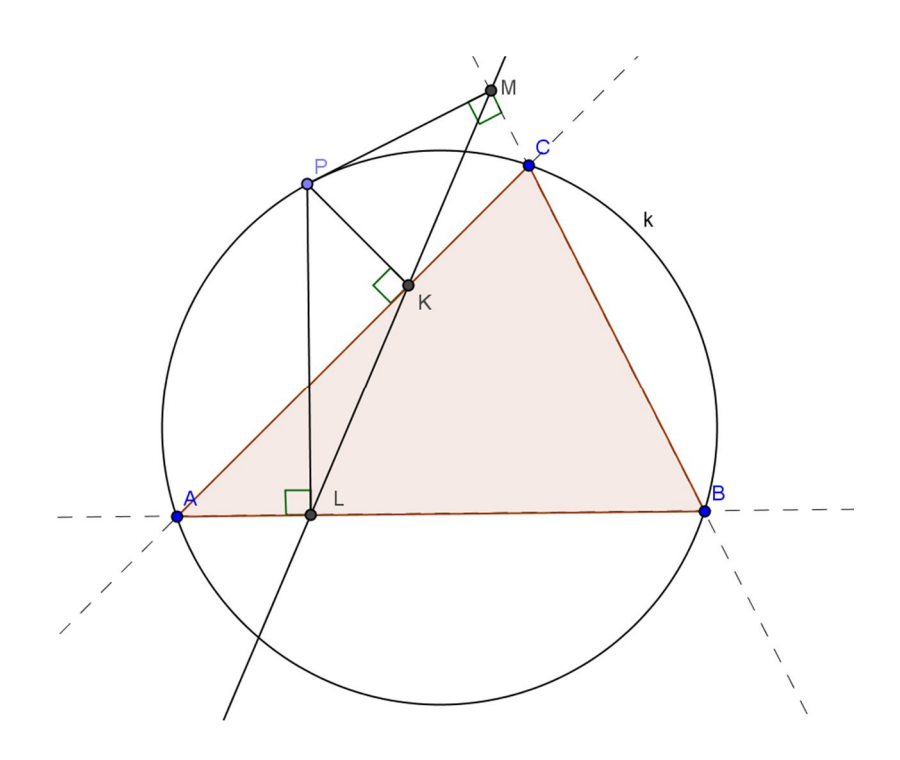

**Obr. 5 Wallace – Simsonova věta**

#### **3.1.1 Verifikace a konstrukce Wallace – Simsonovy věty pomocí DGS**

Pomocí nástroje *Mnohoúhelník* sestrojíme trojúhelník *ABC*. Následně vlastností *Kružnice daná třemi body* sestrojíme kružnici opsanou trojúhelníka *ABC*. Program GeoGebra nám automaticky pojmenuje kružnici *d.* Díky funkci *Přejmenovat* přepíšeme kružnici *d* na *k.* Volíme libovolný bod na kružnici *k*, stejně jako v předchozím případě přejmenujeme bod *D* na *P*. Díky vlastnosti *Kolmice* spouštíme z bodu *P* kolmice na strany trojúhelníka *ABC* (Obr. 6).

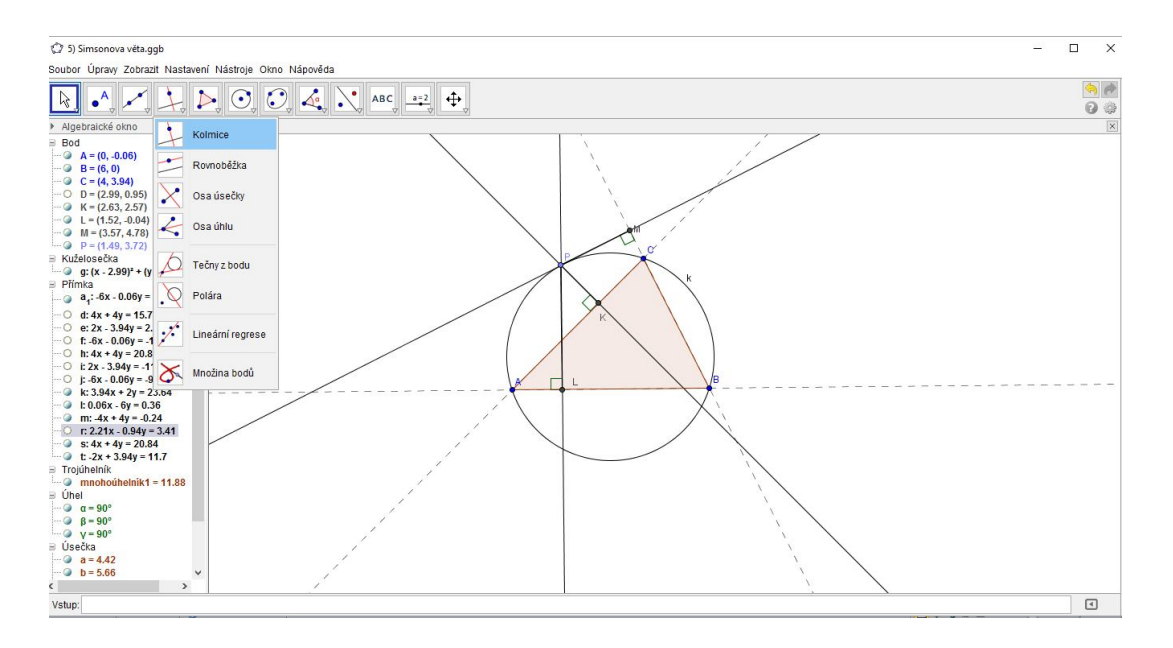

**Obr. 6 Spuštění kolmic z bodu** *P* **na strany trojúhelníka** *ABC*

Vzniklé paty kolmic přejmenujeme na body *K, L, M*. Sestrojíme pomocí vlastnosti *Přímka* přímku *p* danou body *KL*. Na první pohled vidíme, že bod *M* leží na vzniklé přímce *p*. Naším cílem je tedy dokázat a potvrdit, že bod *M* leží na přímce, kterou tvoří body *K* a *L.* Body *K, L, M* jsou kolineární. To znamená, že body leží na jedné přímce. Program GeoGebra nám umožňuje pomocí vlastnosti *Vztah mezi dvěma objekty* ověřit numericky, jestli bod *M* leží na přímce *p* (Obr. 7). Vidíme, že bod *M* skutečně leží na dané přímce.

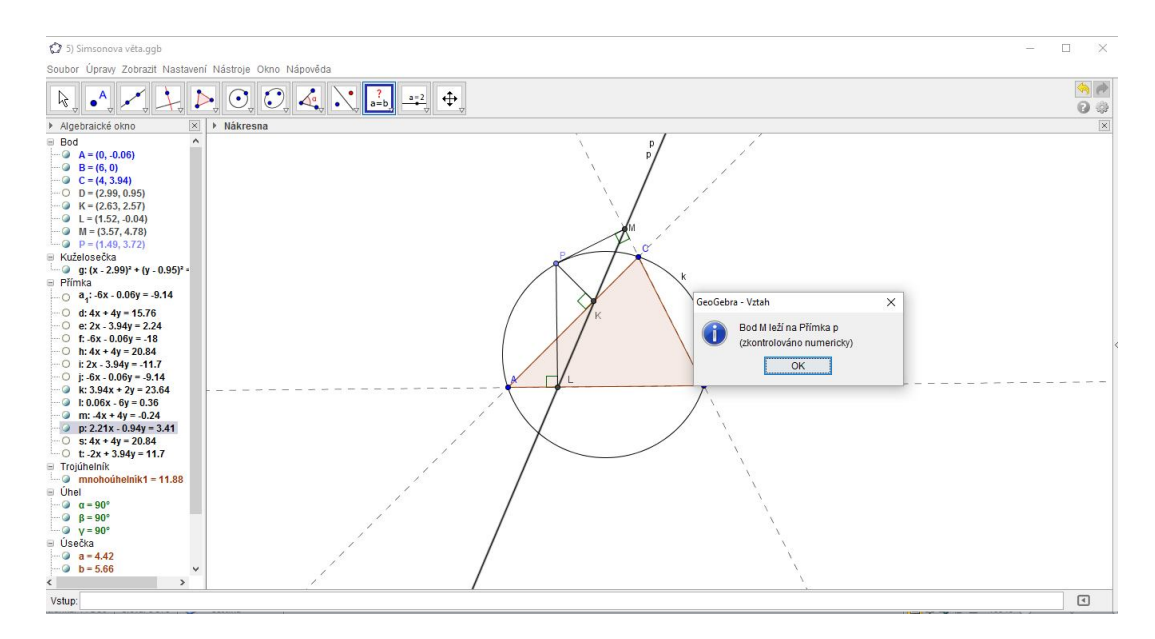

**Obr. 7 Bod** *K* **leží na přímce** *p*

Pomocí vlastnosti *Ukazovátko* pohybujeme bodem *P* po kružnici *k* opsané trojúhelníka *ABC*, pohybem se nám mění paty kolmic spuštěné z bodu *P* na jednotlivé strany trojúhelníka. Získáváme jednotlivé přímky, díky funkci *Vložit text* napíšeme znění Wallace – Simsonovy věty a pomocí nástroje *Vlastnosti…* v záložce *Pro pokročilé* zapíšeme do kolonky *Podmínky zobrazení objektu* vztah *M* ∈ *<sup>p</sup>* , který nám umožní zobrazení Wallace – Simsonovy věty pouze, když bod *K* bude součástí přímky *p* (Obr. 8).

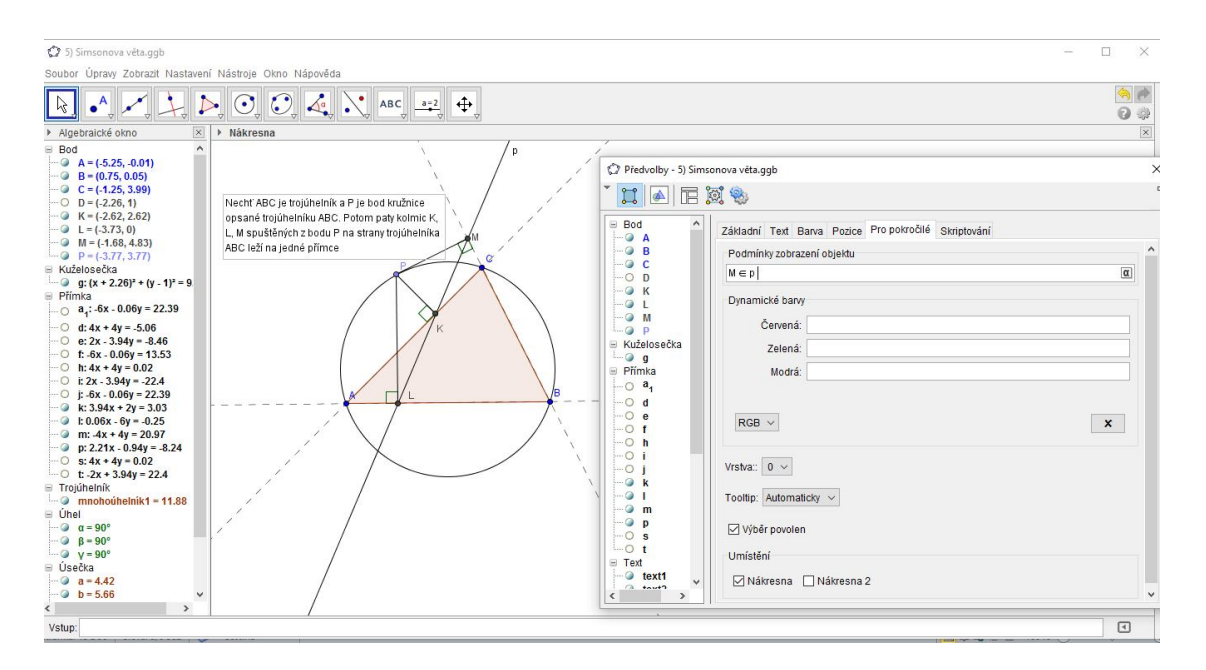

**Obr. 8 Zobrazení textu Wallace – Simsonovy věty**

Verifikaci provedeme tak, že funkcí *Připojit/Oddělit bod* oddělujeme bod *P* od kružnice opsané trojúhelníka *ABC*, znění Wallace – Simsonovy věty se nám ztrácí. Bod *M* již neleží na přímce *p.* Verifikace je tím pádem hotová.

#### **3.1.2 Klasický důkaz Wallace – Simsonovy věty**

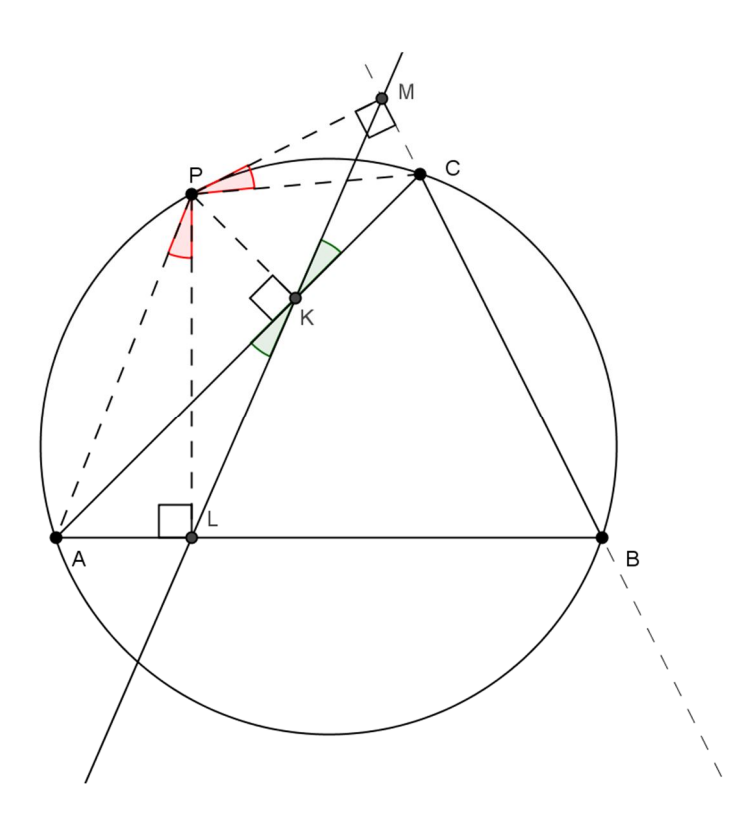

**Obr. 9 Wallace – Simsonova přímka**

Naším úkolem bude dokázat kolineaci bodů *K, L, M*. Ke zjištění klasického důkazu bude stačit ukázat, že *|*∠*AKM|* = *|*∠*CKM|*. Vidíme, že vzniklé čtyřúhelníky *ALKP* a *CKPM* jsou tětivové. Což znamená, že dokážeme sestrojit kružnici opsanou daným čtyřúhelníkům. Podle věty o obvodových úhlech dostáváme *|*∠*APL| = |*∠*AKL|* a *|*∠*CPM| = |*∠*CKM|*. K důkazu stačí pouze ukázat shodnost úhlů *|*∠*APL|* a *|*∠*CPM|.*  Čtyřúhelníky *BCPA* a *BMPL* jsou rovněž tětivové, protože součet protějších úhlů v tětivovém čtyřúhelníku musí být roven 180°. Musí platit *|*∠*APC| =* 180° - *|*∠*ABC|*  a *|*∠*LPM| =* 180° - *|*∠*ABC|* z toho vyplývá *|*∠*APC| = |*∠*LPM|*. Dále *|*∠*APC| = |*∠*APL| + |*∠*LPC|* a *|*∠*LPM| = |*∠*LPC|+|*∠*CPM|*. A odtud již vidíme, že úhly *|*∠*APL|*  a *|*∠*CPM|* jsou shodné.

#### **3.1.3 Důkaz Wallace – Simsonovy věty pomocí CAS**

Nejprve si volíme pravoúhlou soustavu souřadnic tak, že platí *A=*[0*,*0]*, B=*[*a,*0]*,* C=[b,c], P=[p,q], K=[k<sub>1</sub>,k<sub>2</sub>], L=[l<sub>1</sub>,0], M=[m<sub>1</sub>,m<sub>2</sub>], S=[s<sub>1</sub>,s<sub>2</sub>] (Obr. 10).

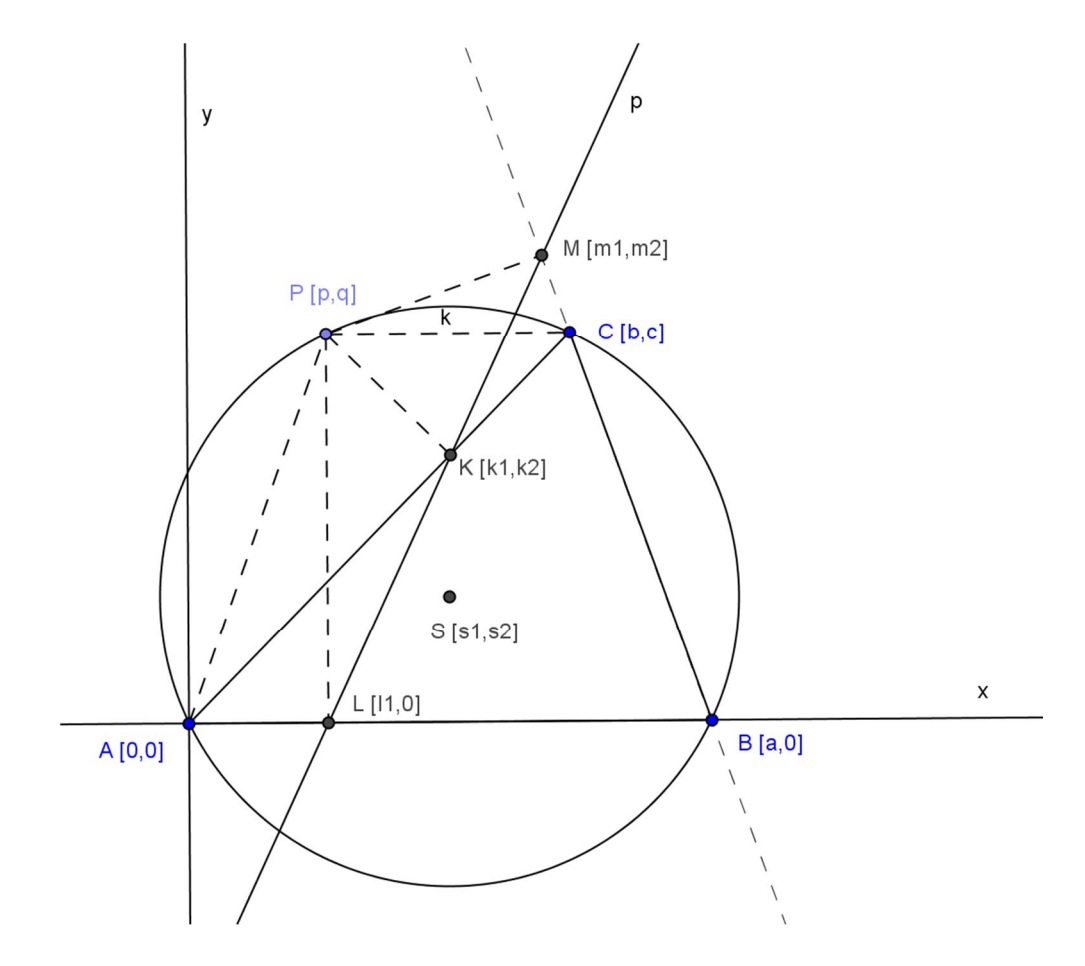

**Obr. 10 Zavedení souřadnic bodů**

Zavedeme předpoklady:

PL ⊥ AB 
$$
\Leftrightarrow h_1 : p - l_1 = 0
$$
,  
\nK ∈ AC  $\Leftrightarrow h_2 : ck_1 - bk_2 = 0$ ,  
\nPK ⊥ BC  $\Leftrightarrow h_3 : (p - k_1) b + (q - k_2) c = 0$ ,  
\nM ∈ BC  $\Leftrightarrow h_4 : ac + bm_2 - cm_1 - am_2 = 0$ ,  
\nPM ⊥ BC  $\Leftrightarrow h_5 : (p - m_1) (b - a) + (q - m_2) c = 0$ ,  
\n|AS| = r  $\Leftrightarrow h_6 : s_1^2 + s_2^2 - r^2 = 0$ ,  
\n|BS| = r  $\Leftrightarrow h7 : (a - s_1)^2 + s_2^2 - r^2 = 0$ ,

$$
|CS| = r \Leftrightarrow h_8 : (b - s_1)^2 + (c - s_1)^2 - r^2 = 0,
$$
  
\n
$$
|DS| = r \Leftrightarrow h_9 : (p - s_1)^2 + (q - s_1)^2 - r^2 = 0,
$$

Body *K, L, M* jsou kolineární, což znamená, že leží na jedné přímce. Vycházíme ze známého předpokladu:

$$
\begin{bmatrix} k_1 & k_2 & 1 \ l_1 & 0 & 1 \ m_1 & m_2 & 1 \end{bmatrix} = 0.
$$

Dostáváme závěrečné tvrzení ve tvaru:

*K, L, M* leží na jedné přímce  $\Leftrightarrow z : l_1m_2 + k_2m_1 - k_1m_2 - k_2l_1 = 0$ .

Musíme zjistit, zda *z* patří do ideálu *I*, který je generován polynomy *h1, h2, h3, h4, h5, h6.* V programu CoCoA dostáváme

```
Use R::=Q[a,b,c,p,q,r,s[1..2],k[1..2],l[1..2],m[1..2],t];
I:=Ideal(p-I[1],ck[1]-bk[2],(p-k[1])b+(q-k[2])c,ac+bm[2]-cm[1]-am[2],(p-m[1])(b-a)+(q-m[2])c,
s[1]^2+ s[2]^2-r^2,(a-s[1])^2+s[2]^2-r^2,(b-s[1])^2+(c-s[2])^2-
r^2,(p-s[1])^2+(q-s[2])^2-r^2,(l[1]m[2]+k[2]m[1]-k[1]m[2]-
k[2]1[1])t-1);NF(1,I);
```
Program CoCoA nám dává odpověď 1. Z toho vyplývá, že normální forma je rovna 1, což znamená, že nedokážeme rozhodnout, je-li toto tvrzení pravdivé nebo nepravdivé. Příčinou může být to, že pro některé parametry trojúhelník degeneruje a nemusí platit tvrzení pro tyto hodnoty. Budeme hledat podmínky degenerace. V programu CoCoA použijeme příkaz Elim, který nám eliminuje závislé proměnné *p,*  q,  $k_1$ ,  $k_2$ ,  $l_1$ ,  $m_1$ ,  $m_2$ , a pomocnou proměnnou t z ideálu  $I = (h_1, h_2, h_3, h_4, h_5, h_6, h_7, h_8, h_9, h_1)$ z), kde  $z = (l_1m_2 + k_2m_1 - k_1m_2 - k_2l_1)t - 1$  je negace z a určuje nám podmínky pro nedegeneraci.

```
Use R::=Q[a,b,c,p,q,r,s[1..2],k[1..2],l[1..2],m[1..2],t];
I:=Ideal(p-l[1],ck[1]-bk[2],(p-k[1])b+(q-k[2])c,ac+bm[2]-cm[1]-
am[2],(p-m[1])(b-a)+(q-m[2])c,
s[1]^2+s[2]^2-r^2,(a-s[1])^2+s[2]^2-r^2,(b-s[1])^2+(c-s[2])^2-
r^2,(p-s[1])^2+(q-s[2])^2-r^2,(l[1]m[2]+k[2]m[1]-k[1]m[2]-
k[2]1[1])t-1;
Elim(p..t,I);
```
Pomocí programu dostáváme podmínku  $((b^2 + c^2)((a - b)^2 + c^2)) = 0$ , což znamená, že pro vrcholy trojúhelníka platí *C = A* nebo *B = C*. Tyto případy musíme vyloučit, budeme předpokládat nerovnost *C ≠ A* a *B ≠ C*. Přidáme polynom  $(b^{2} + c^{2})((a - b)^{2} + c^{2})v - 1$  do ideálu *I* a  $J = I \cup \{(b^{2} + c^{2})((a - b)^{2} + c^{2})v - 1\}$ , kde *v* je další pomocná proměnná. A celou akci zopakujeme.

Use R::=Q[a,b,c,p,q,r,s[1..2],k[1..2],l[1..2],m[1..2],t,v]; J:=Ideal(p-l[1],ck[1]-bk[2],(p-k[1])b+(q-k[2])c,ac+bm[2]-cm[1] am[2],(p-m[1])(b-a)+(q-m[2])c, s[1]^2+s[2]^2-r^2,(a-s[1])^2+s[2]^2-r^2,(b-s[1])^2+(c-s[2])^2 r^2,(p-s[1])^2+(q-s[2])^2-r^2,(l[1]m[2]+k[2]m[1]-k[1]m[2] k[2]l[1])t-1,(b^2+c^2)((a-b)^2 + c^2)v-1); NF(1,J);

NF = 0 z toho plyne, že Wallace – Simsonova věta je dokázána.

#### **3.2 Brahmaguptova věta**

Tato matematická věta je pojmenovaná podle významného indického matematika a astronoma Brahmagupty (žil 598–670), který jako první užíval nulu a řešil mnoho matematických a geometrických problémů. Brahmaguptova věta zní (Obr. 11):

*Nechť je dána opsaná kružnice k tětivového čtyřúhelníka ABCD s navzájem kolmými úhlopříčkami, můžeme průsečíkem uhlopříček X vést kolmici na stranu AB. Tato kolmice nám pak půlí protější stranu CD.*

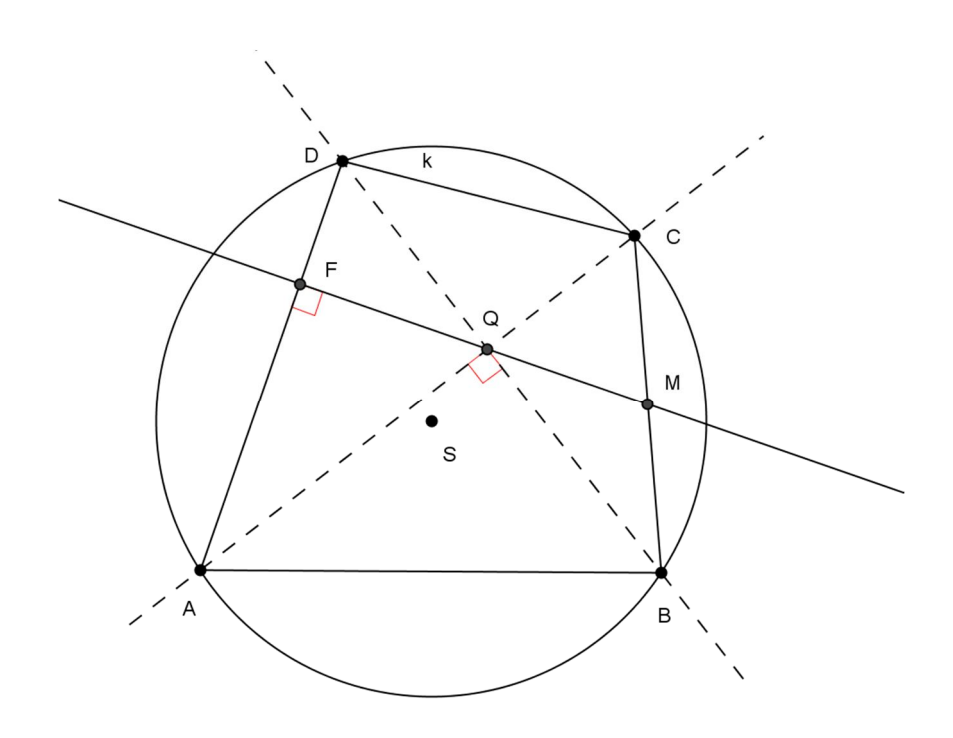

**Obr. 11 Brahmaguptova věta**

#### **3.2.1 Verifikace a konstrukce Brahmahuptovy věty pomocí DGS**

Nejprve si sestrojíme kružnici *k* se středem *S*. Na kružnici si volíme body *A, B*  a *C.* Pomocí funkce *Úsečka* spojíme jednotlivé body *AB* a *BC.* Nástrojem *Přímka*  sestrojíme budoucí úhlopříčku čtyřúhelníku danou body *AC.* Sestrojíme kolmici na úhlopříčku bodem *B.* Průnik kolmice a úhlopříčky označíme jako bod *Q* a průnik kružnice *k* s úhlopříčkou *AC* jako bod *D.* Body *ABCD* nám vytváří čtyřúhelník, který má úhlopříčky na sebe kolmé a kružnice *k* je opsaná vzniklého čtyřúhelníku. Pomocí *Připojit/Oddělit bod* dokážeme připojit nebo oddělit bod *D* od kružnice *k* (Obr. 12).

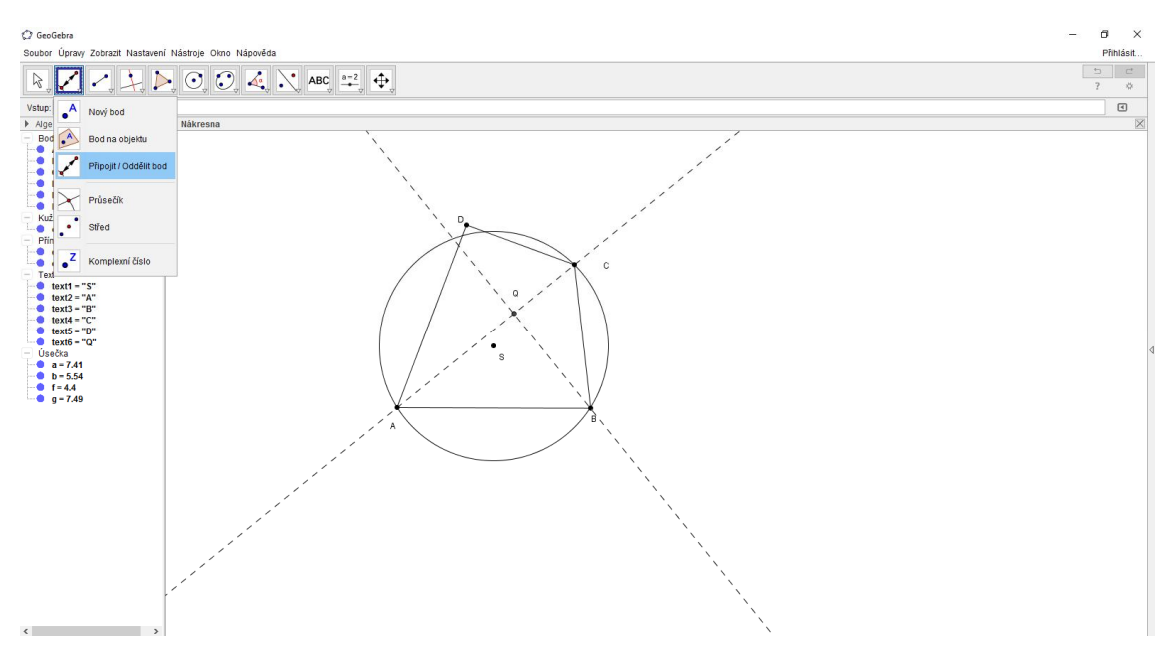

**Obr. 12 Připojit/Oddělit bod**

Bodem *Q* sestrojíme kolmici na stranu *AD*. Tato kolmice nám pak půlí stranu *BC* v bodě *P*. Pomocí nástroje *Vzdálenost* vidíme, že *|BM| = |CM|*. Chceme dokázat, že opravdu kolmice půlí protější stranu. Pomocí nástroje *Vložit text* napíšeme |*BM*|/|*CM*|= *abs*(*BM*)/*abs*(*MC*) (Obr. 14). Pomocí vlastností z nabídky *Připojit/Oddělit bod*  označíme bod *D*, který se nám oddělí od kružnice *k*. Zároveň nám program GeoGebra vygeneroval, že poměr vzdáleností již není roven jedné. Verifikace je tím pádem hotová. Tato verifikace probíhá na základě numerických výpočtů, a nelze jí proto považovat za plnohodnotný matematický důkaz.

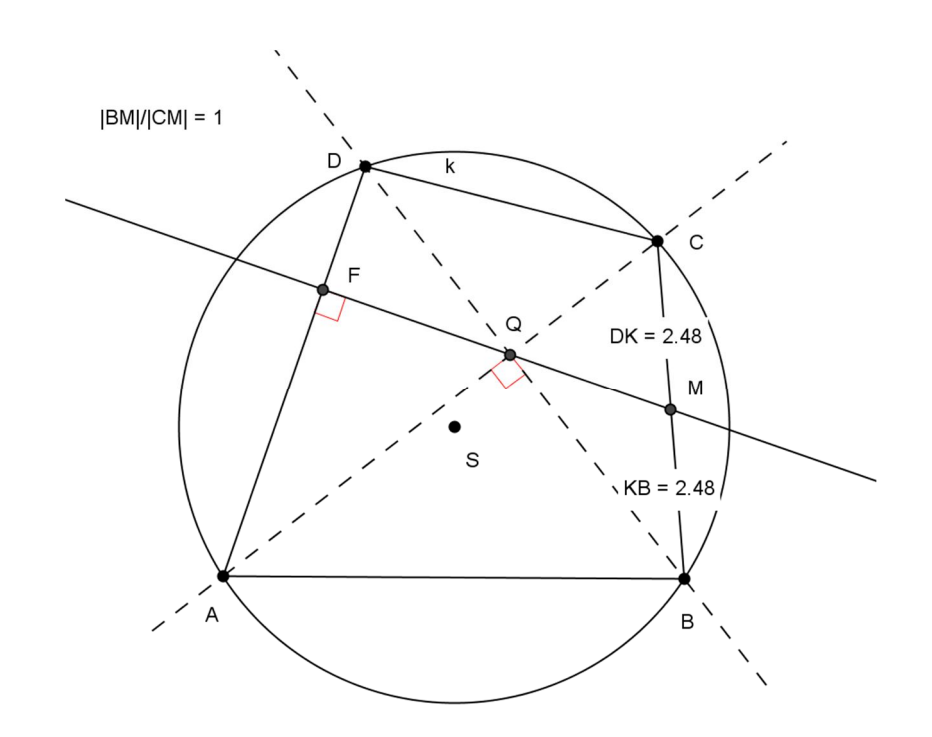

**Obr. 13 Verifikace Brahmaguptovy věty**

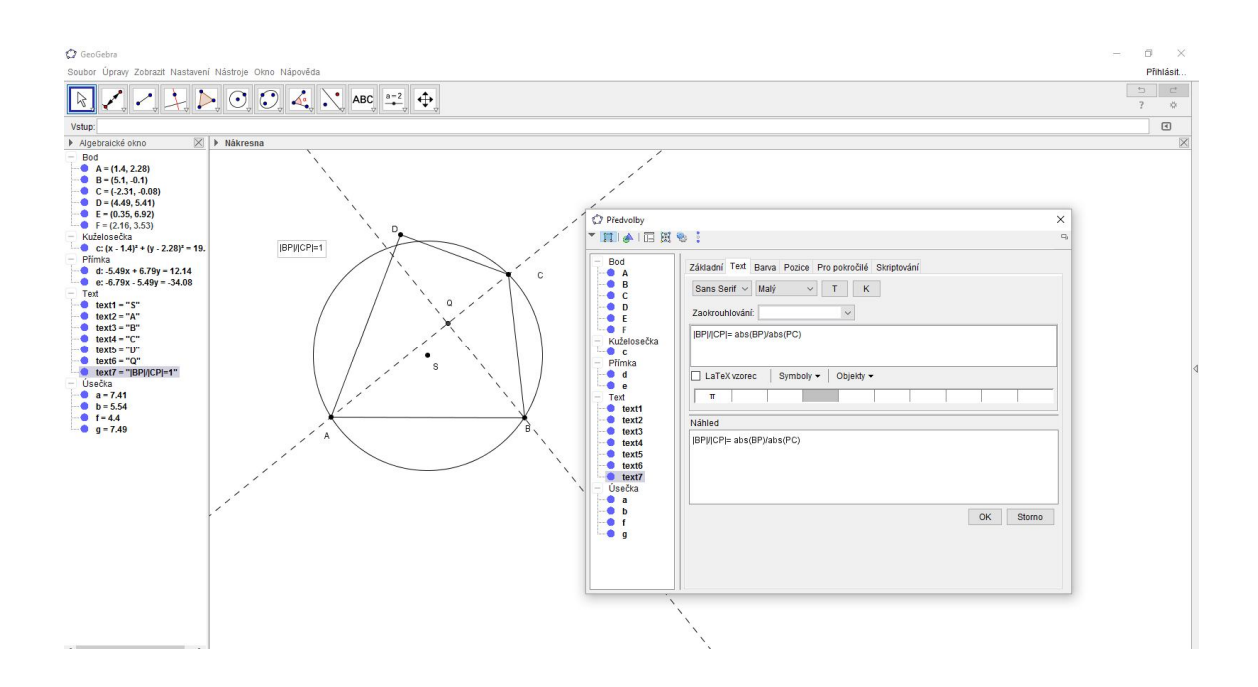

**Obr. 14 Vkládání textu**

#### **3.2.2 Klasický důkaz Brahmaguptovy věty**

Patu kolmice z bodu *Q* na stranu *AD* označíme jako bod *X*. Půjde nám o to dokázat, že bod *P* je střed strany *BC*. Zavedeme úhly |∠*QAC| = α*, *|∠QDA| = β*. Platí, že *α* + *β* = 90°, protože zbývající úhel v trojúhelníku *AQD* je pravý. Úhly |∠*QAX|* a *|*∠*QAD|* jsou shodné (oba jsou rovny *α*) a úhly |∠*AXQ|* a |∠*AQD|* jsou pravé. Vidíme, že vzniklé trojúhelníky *AQX* a *DAQ* jsou podobné. Tím pádem i zbývající úhel |∠*AQX*| je shodný s úhlem *|*∠*QDA|* s velikostí *β*. Velikost úhlu |∠*DQX|* získáme jako doplněk do 90°, má tedy velikost *α*. Odtud snadno určíme ze znalosti vrcholových úhlů, že |∠*BQM| = α , |*∠*CQM| = β .* Pomocí věty o shodnosti obvodových úhlů víme, že |∠*CAD|* = α, |∠*CBD| = α,* analogicky víme, že |∠*BDA| = β,* také platí |∠*BCA| =β.* Ze shodnosti úhlů |∠*MBQ|* a |∠*BQM|* je na první pohled vidět, že trojúhelník *BQM* je rovnoramenný se základnou *BQ* (Obr. 15). Z toho vyplývá, že *|BM| = |MQ|*. Ze shodnosti úhlů |∠*MCQ|* a |∠*CQM|* je zřejmé, že trojúhelník *CQM* je též rovnoramenný se základnou *CQ*, tudíž *|CM| = |MQ|*. Pokud platí *|BM| = |MQ|* a *|CM| = |MQ|*, tak zároveň platí *|BM| = |CM|*. Tím pádem je vidět, že bod *M* je střed úsečky *BC,* důkaz je hotov.

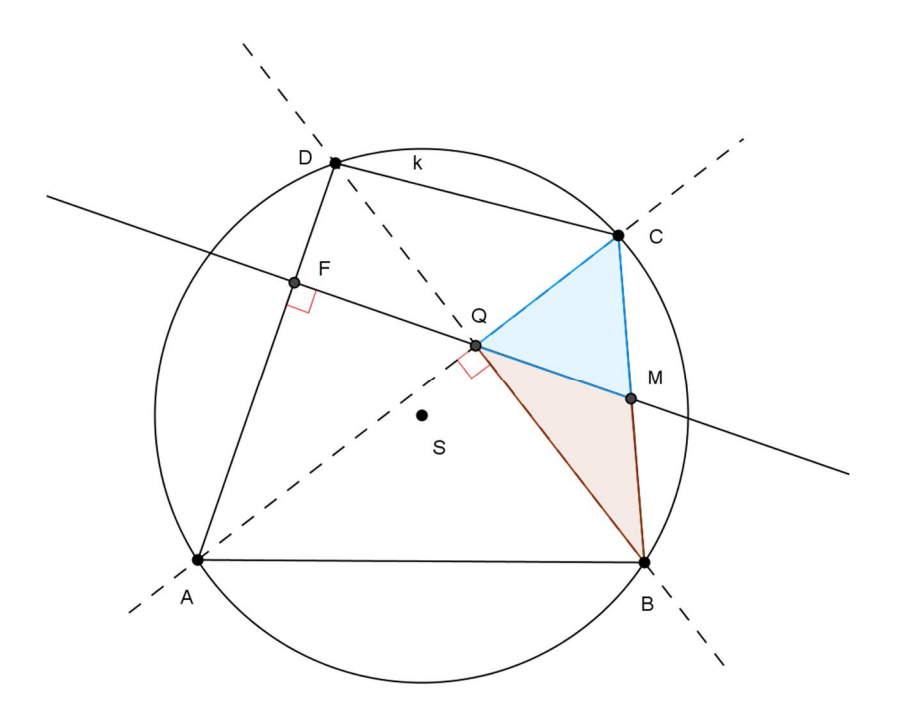

**Obr. 15 Rovnoramenné trojúhelníky** *BQM* **a** *CQM*

#### **3.2.3 Důkaz Brahmaguptovy věty pomocí CAS**

Zavedeme si souřadnicový systém *A=*[*a,*0]*, B=*[0*,b*]*, C=*[*c,*0]*, D=*[0*,d*],  $M = \left[\frac{a}{2}\right]$  $\frac{a}{2}, \frac{b}{2}$ ଶ ]*, S=*[*m,n*]*, Q*=[0*,*0], *F=*[*e,f*] (Obr. 16).

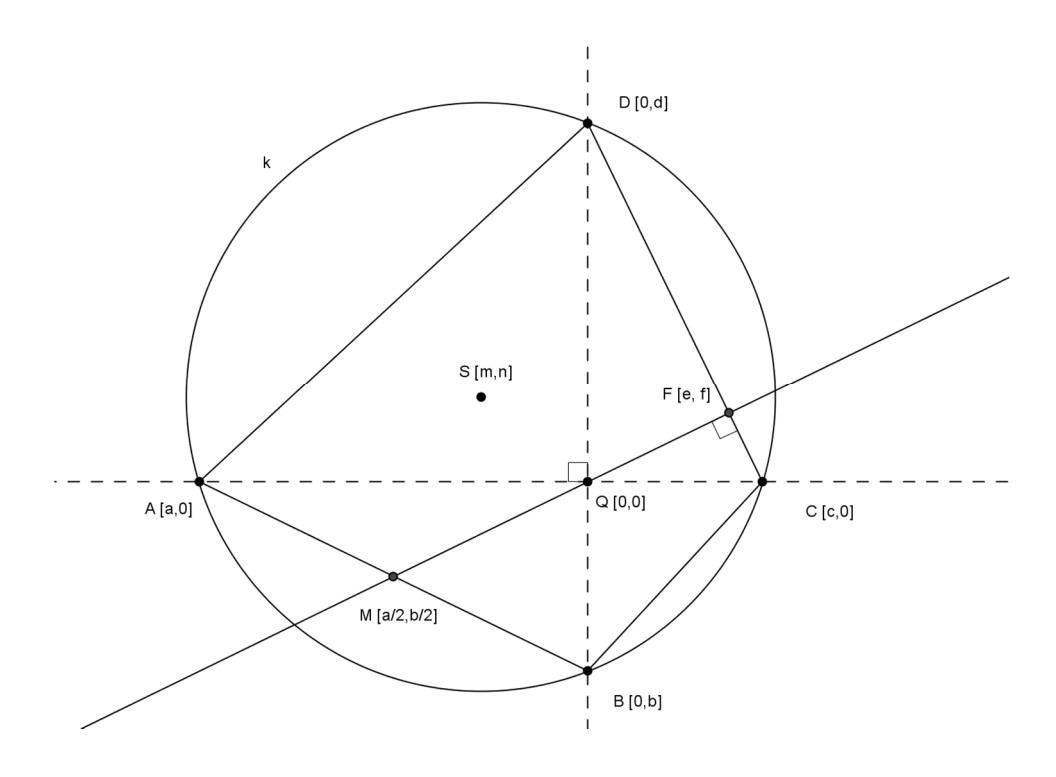

**Obr. 16 Zavedení soustavy souřadnic**

Dále zavedeme jednotlivé předpoklady:

 $|AS| = r \Leftrightarrow h_1 : (a - m)^2 + n^2 - r^2 = 0$ ,  $|BS| = r \Leftrightarrow h_2 : m^2 + (b - n)^2 - r^2 = 0,$  $|CS| = r \Leftrightarrow h_3$ :  $(c - m)^2 + n^2 - r^2 = 0$ ,  $|DS| = r \Leftrightarrow h_4$ :  $m^2 + (d - n)^2 - r^2 = 0$ , *F* ∈ *CD* ⇔  $h_5$  *: cd* – *cf* – *ed* = 0*, CD* ⊥ *FO*  $\Leftrightarrow$  *h*<sub>6</sub> *: ce* – *df* = 0*,* 

Závěrné tvrzení *z* má tvar:

Body *F, Q, M* jsou kolineární, což znamená, že leží na jedné přímce. Vycházíme ze známého předpokladu:

$$
\begin{bmatrix} e & f & 1 \\ 0 & 0 & 1 \\ \frac{a}{2} & \frac{b}{2} & 1 \end{bmatrix} = 0.
$$

Z toho vyplývá tvrzení *z* : *be – af* = 0*.* Naším úkolem je zjistit, zda závěr *z* patří do ideálu *I,* který je generován polynomy *h1, h2, h3, h4, h5, h6.* Postupně zapíšeme vzniklé relace a jednotlivé tvrzení do programu CoCoA.

Use  $R::=Q[a,b,c,d,e,f,m,n,r,t];$ I:=Ideal((a-m)^2+n^2-r^2,m^2+(b-n)^2-r^2,(c-m)^2+n^2-r^2,m^2+(d $n$ <sup>2</sup>-r<sup>^</sup>2,cd-cf-ed,ce-df,(be-af)(t-1));  $NF(1,I);$ 

Program nám generuje odpověď *NF =* 1. Nemůžeme rozhodnout, jestli tvrzení je pravdivé nebo nepravdivé. Budeme eliminovat proměnné:

Use  $R$ ::=Q[a,b,c,d,e,f,m,n,r,t];  $I:=Ideal((a-m)^2+n^2-r^2,m^2+(b-n)^2-r^2,(c-m)^2+n^2-r^2,m^2+(d$  $n$ <sup>2</sup>-r<sup>^</sup>2,cd-cf-ed,ce-df,(be-af)(t-1));  $Elim(e..t,I);$ 

Dostáváme

```
Idea1(1/2a^2bc - 1/2abc^2 - 1/2ab^2d - 1/2a^2cd + 1/2b^2cde +1/2ac^2d + 1/2abd^2 - 1/2bcd^2)
```
Pomocí funkce Factor dostáváme

Factor(1/2a^2bc - 1/2abc^2 - 1/2ab^2d - 1/2a^2cd + 1/2b^2cd +  $1/2ac^2d + 1/2abd^2 - 1/2bcd^2$ ; ---------------------------------------------------  $[[b - d, 1], [ac - bd, 1], [a - c, 1], [1/2, 1]]$ 

Pomocí programu dostáváme podmínky *B = D* a *A = C*. Z toho plyne, že pro vrcholy čtyřúhelníku platí *B = D* nebo *A = C*. Tyto případy musíme vyloučit, budeme předpokládat nerovnost *B ≠ D* a *A ≠ C*. Přidáme polynom (*b – d*)(*a – c*)*v –* 1 do ideálu *I*  a *J = I* ∪ {(*b – d*)(*a – c*)*v –* 1}, kde *v* je další pomocná proměnná. A celou akci zopakujeme.

```
Use R::=Q[a,b,c,d,e,f,m,n,r,t,v];
J:=Ideal((a-m)^2+n^2-r^2,m^2+(b-n)^2-r^2,(c-m)^2+n^2-r^2,m^2+(d-
n)^2-r^2,cd-cf-ed,ce-df,(be-af)(t-1),(b-d)(ac-bd)(a-c) v-1);
NF(1,J);
```
0 -------------------------------

Vidíme, že nám program generuje odpověď 0, což znamená, že počítačový důkaz je hotov (Obr. 17).

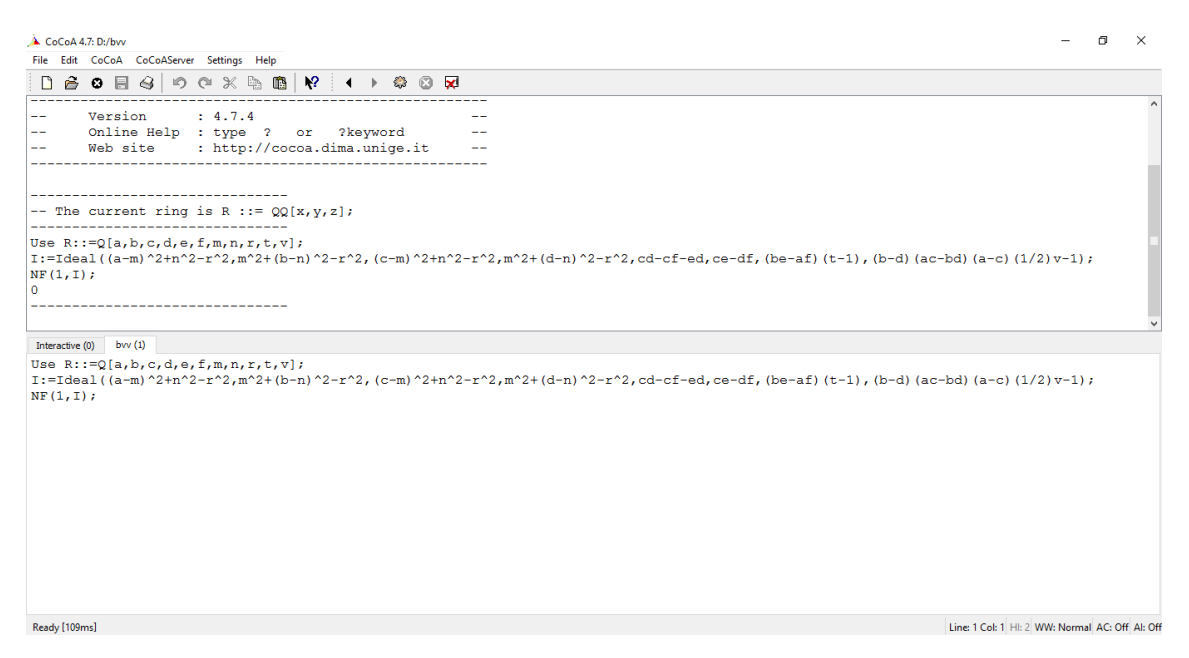

**Obr. 17 Výpočet v programu CoCoA**

#### **3.3 Cevova věta**

Tato věta je pojmenovaná podle italského matematika Giovanniho Cevy, který ji zformuloval v roce 1678.

Cevova věta zní (Obr. 18) [1]:

*Je dán trojúhelník ABC a tři body A′,B′,C′ po řadě na stranách BC, AC, AB nebo jejich prodloužení. Potom přímky AA′, BB′, CC′ procházejí jedním bodem právě když*

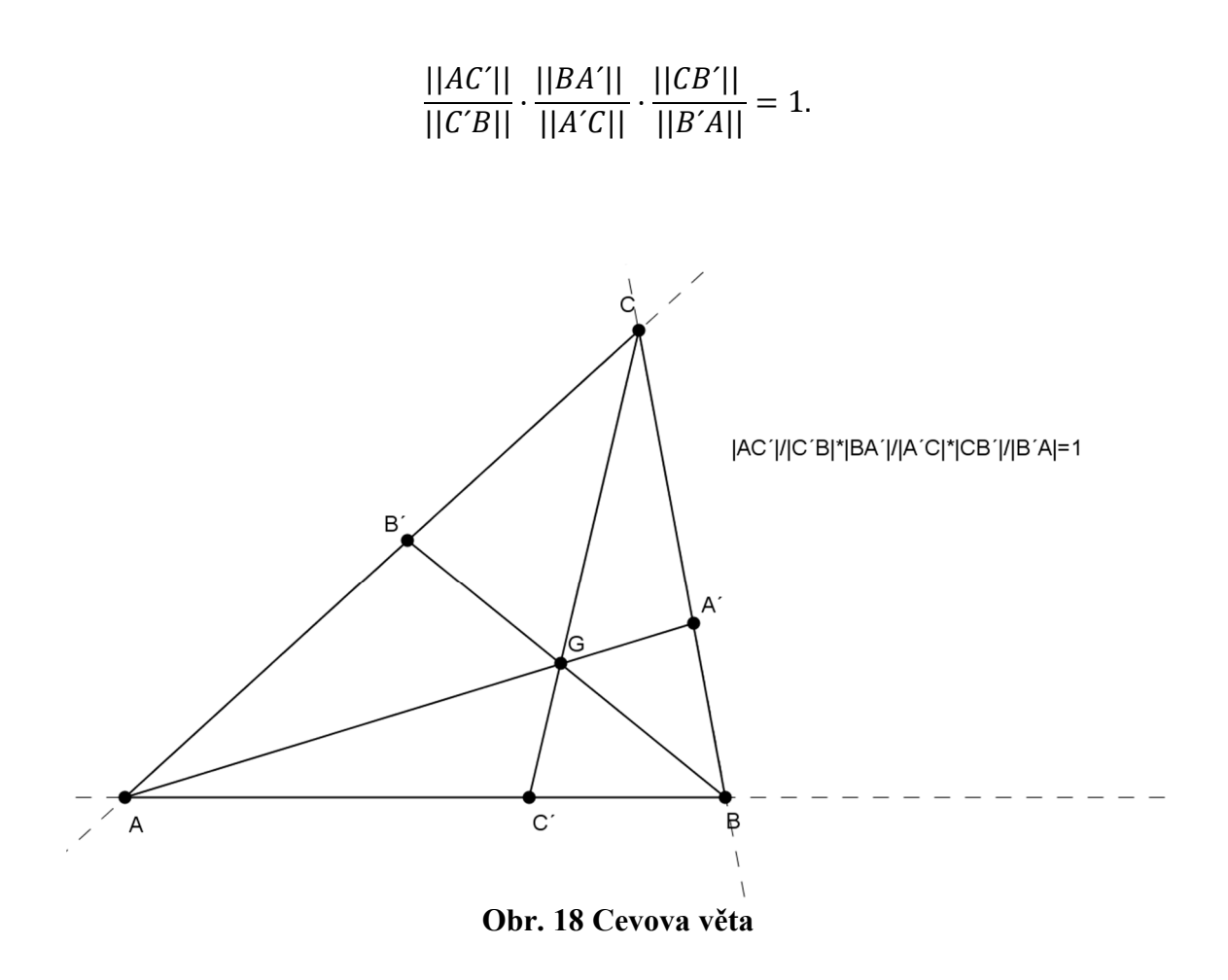

#### **3.3.1 Verifikace a konstrukce Cevovy věty pomocí DGS**

Pomocí *Mnohoúhelník* narýsujeme libovolný trojúhelník *ABC*. Sestrojíme přímky *x, y, z* pomocí bodů *AB, AC, BC.* Na přímce *x* volíme libovolný bod *C′* a pomocí nástroje *Úsečka* sestrojíme úsečku *CC′.* Stejně jako v předchozím případě s bodem *C′* volíme libovolný bod *A′* na přímce *z*. Vzniklý průsečík *F* úseček CC a AA pomocí nástroje *Přejmenovat* přejmenujeme na bod *G.* Sestrojíme polopřímku *BG*, která nám protne přímku *y* v bodě *B′.*

Samotnou verifikaci provedeme pomocí *Vložení textu*, do ikony pro text napíšeme

*|AC′|/|C′B||BA′|/|A′C||CB′|/|B′A|=abs*(*AC′*)*/*abs(C*′B*)*/abs*(*BA′*)/*abs*(*A′C*)*/abs*(*CB′*)/*abs*(*B′ A*) (Obr. 19). Program GeoGebra nám generuje *|AC′|/|C′B|·|BA′|/|A′C|·|CB′|/|B′A|=*1*.*  Pomocí funkce *Ukazovátko* vidíme, že pohybováním jednotlivých bodů *A′, B′, C′* se nám poměr v zadaném textu nemění. Tím je verifikace hotová.

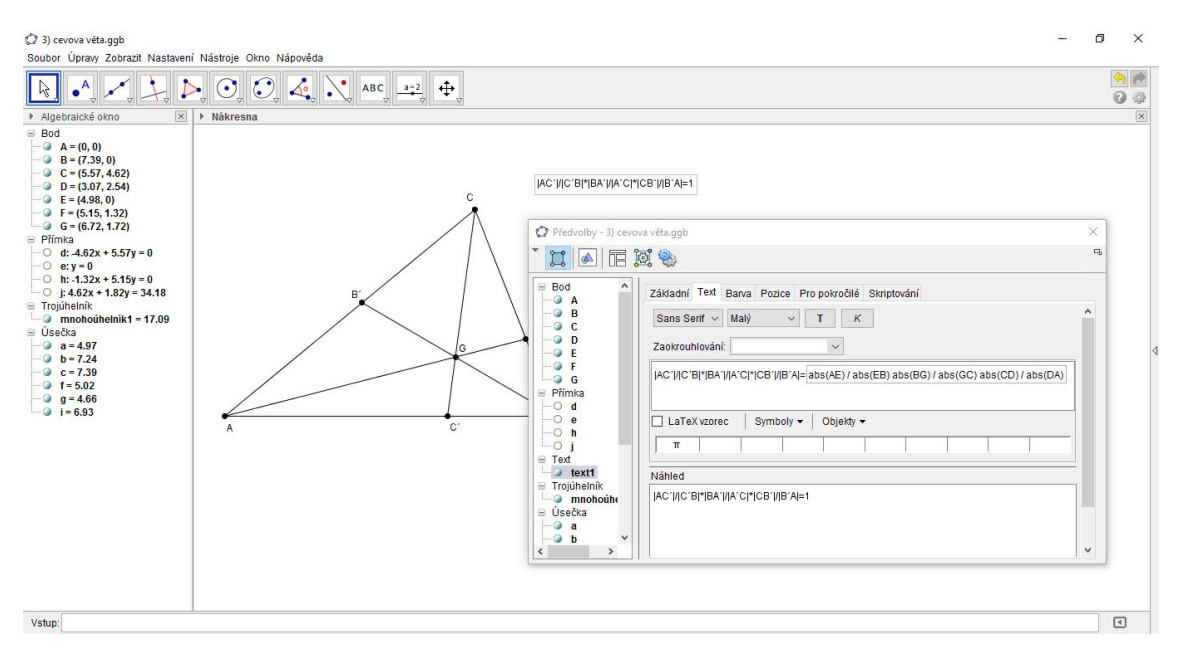

**Obr. 19 Vložení textu**

#### **3.3.2 Klasický důkaz Cevovy věty**

Podmínka pro Cevovu větu se často zapisuje ve tvaru, který použijeme pro klasický důkaz.

$$
\frac{|AC'|}{|C'B|} \cdot \frac{|BA'|}{|A'C|} \cdot \frac{|CB'|}{|B'A|} = 1.
$$

Větu dokážeme použitím tzv. *areální metody,* kde využíváme poměry obsahů trojúhelníků. Když mají dva trojúhelníky společnou základnu, pak jejich poměr obsahů je roven poměru odpovídajících výšek.

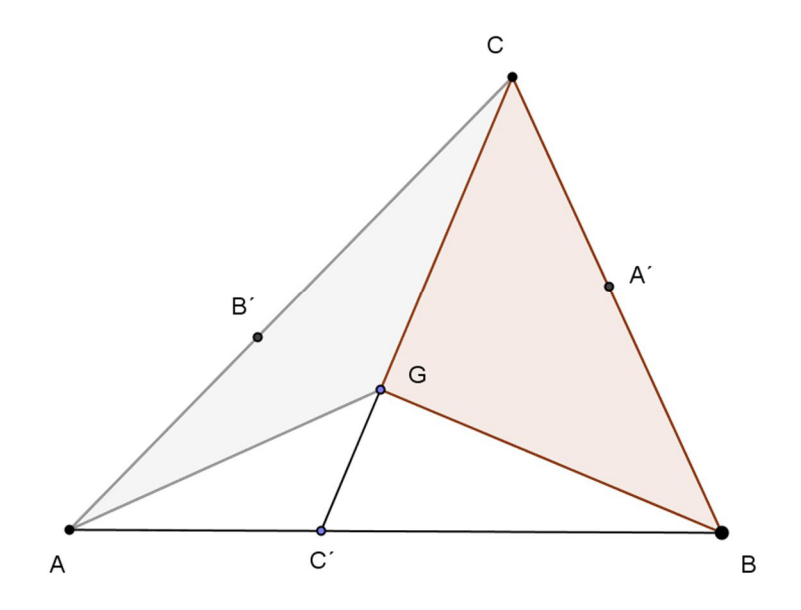

**Obr. 20 Areální metoda**

Poměr délek *|AC′|/|C′B|* je roven poměru trojúhelníků *GCA* a *GCB,* kde *G,C* jsou dva libovolné body na společné přímce, která prochází bodem *C′.* Poměr obsahů trojúhelníků *GCA*, *GCB* je roven poměru výšek na společnou základnu *GC* a zároveň je roven poměru délek *|AC′|/|C′B|*.

Předpokládejme, že pro klasický důkaz Cevovy věty se přímky *AA′, BB′, CC′*  protínají v bodě *G*. Podle *areální metody* platí:

$$
\frac{|AC'|}{|C'B|} = \frac{||CAG||}{||BCG||}.
$$

Kde *||AGC||* značí orientovaný obsah trojúhelníka *AGC* atd. Obdobně se dokáže, že platí

$$
\frac{|BA'|}{|A'C|} = \frac{||ABG||}{||CAG||} \text{ a } \frac{|CB'|}{|BA|} = \frac{||BCG||}{||ABG||}.
$$

Tedy

$$
\frac{|AC'|}{|C'B|} \cdot \frac{|BA'|}{|A'C|} \cdot \frac{|CB'|}{|B'A|} = \frac{||CAG||}{||BCG||} \cdot \frac{||ABG||}{||CAG||} \cdot \frac{||BCG||}{||ABG||} = 1.
$$

Zjistili jsme, že podmínka  $\frac{|AC|}{|C'B|} \cdot \frac{|BA'|}{|A'C|}$  $\frac{|BA'|}{|A'C|} \cdot \frac{|CB'|}{|B'A|}$  $\frac{|c|B}{|B|A|} = 1$  je nutná. Teď dokážeme, že podmínka je dostačující a z její platnosti můžeme říct, že se přímky *AA′, BB′, CC′* protínají v jednom bodě. V našem případě v bodě *G*. Důkaz provedeme sporem. Předpokládáme platnost podmínky a to, že se přímky *AA′, BB′, CC′* v jednom bodě neprotínají. Nechť *AA′, BB′* se protínají v bodě *G*. Bodem *G* vedeme přímku *CG*, která protíná stranu *AB*  v bodě *C′′ ≠ C′*. Dokázali jsme, že platí

$$
\frac{|AC''|}{|C''B|} \cdot \frac{|BA'|}{|A'C|} \cdot \frac{|CB'|}{|B'C|} = 1.
$$

Po porovnání s předpokladem dostáváme

$$
\frac{|AC''|}{|C''B|} = \frac{|AC|}{|C'B|}.
$$

Vidíme, že *C′ = C′′*, takže důkaz sporem je tím pádem hotov.

#### **3.3.3 Důkaz Cevovy věty pomocí CAS**

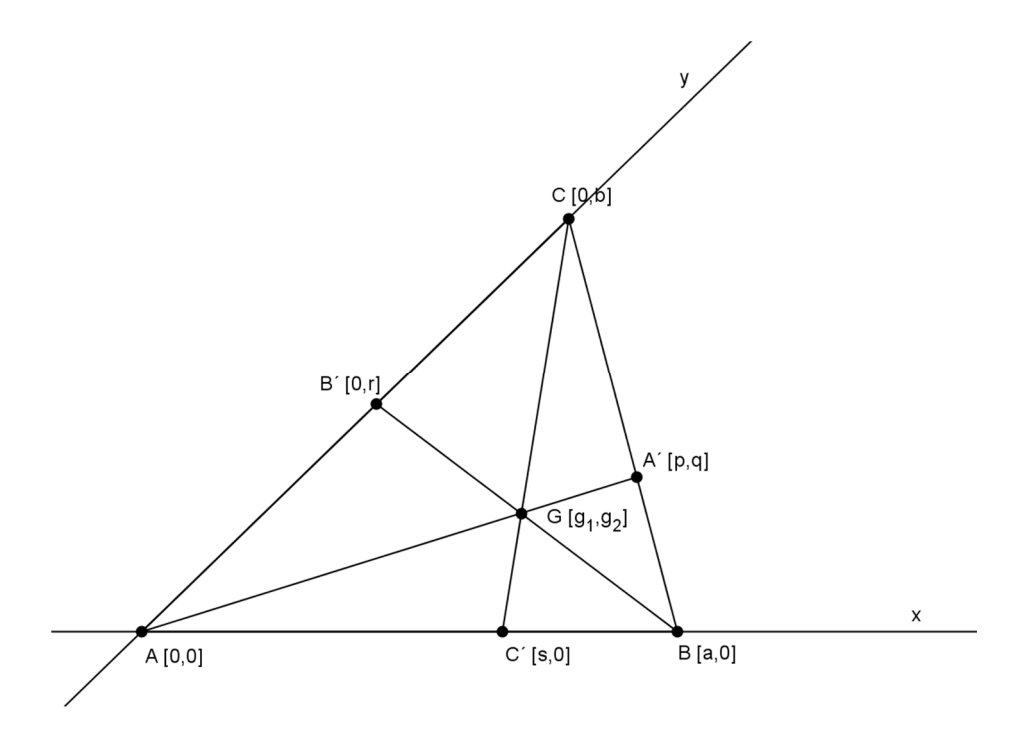

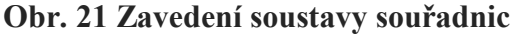

Pro dokázání Cevovy věty požijeme dělící poměr. Jsou-li *A, B, C* tři body ležící na přímce, *A ≠ B*, potom dělící poměr bodu *C ≠ B* vzhledem k bodům *A, B* nazveme takové číslo λ, pro které platí  $C - A = \lambda (C - B)$ . Značíme λ = (ABC). Zvolíme si soustavu souřadnic  $A=[0,0]$ ,  $B=[a,0]$ ,  $C=[0,b]$ ,  $A'=[p,q]$ ,  $B'=[0,r]$ ,  $C'=[s,0]$ ,  $G=[g_1,g_2]$ (Obr. 21). Pomocí dělícího poměru nám vyplynou rovnice *l1*(*s – a,*0) *=* (*s,*0), *l2*(*p,q – b*) *=* (*p – a,q*), *l3*(0*,r*) *=* (0*,r – b*)*.* Odtud plynou následující předpoklady:

$$
(ABC') = l_1 \Leftrightarrow h_1 : l_1 (s - a) - s = 0,
$$
  
\n
$$
(BCA') = l_2 \Leftrightarrow h_2 : l_2p - p + a = 0, h_3 : l_2 (q - b) - q = 0,
$$
  
\n
$$
(CAB') = l_3 \Leftrightarrow h_4 : l_3r - r + b = 0,
$$
  
\n
$$
G \in AA' \Leftrightarrow h_5 : qg_1 - pg_2 = 0,
$$
  
\n
$$
G \in BB' \Leftrightarrow h_6 : rg_1 + ag_2 - ar = 0,
$$
  
\n
$$
G \in CC' \Leftrightarrow h_7 : bg_1 + sg_2 - sb = 0.
$$

Budeme předpokládat, že se přímky *AA′, BB′, CC′* protínají v bodě *G*. Naším úkolem je dokázat, že platí počáteční podmínka Cevovy věty. Podmínku odvodíme z daných předpokladů tak, že v ideálu *I*, který obsahuje polynomy *h1, h2, h3, h4, h5, h6, h7*, budeme eliminovat všechny proměnné až na vstupní proměnné *a, b* a proměnné *l1, l2, l3,* které nám znázorňují dělící poměr. V ideálu *I* eliminujeme zbylé proměnné a to *p, q, r, s, g1, g2*. V programu CoCoA napíšeme:

```
Use R::=Q[a,b,p,q,r,s,g[1..2],l[1..3]];
I:=Ideal(1[1](s-a)-s,1[2]p-p+a,1[2](q-b)-q,1[3]r-r+b,qg[1]-pg[2],rg[1]+ag[2]-ar,bg[1]+sg[2]-sb);
Elim(p..g[2],I);
```
Vychází nám Ideal(abl[1]l[2]l[3] + ab). Vidíme, že se jedná o jediný polynom  $ab(l_1 l_2 l_3 + 1)$ . Dle předpokladu  $a \neq 0$ ,  $b \neq 0$ , znamená, že v trojúhelníku *ABC* je *A ≠ B*, *B ≠ C*. Nyní zkoumáme, jestli *l<sup>1</sup> l<sup>2</sup> l<sup>3</sup> +*1 *=* 0 je hledanou podmínkou.

```
Use R::=Q[a,b,p,q,r,s,g[1..2],l[1..3],t];
I:=Ideal(l[1](s-a)-s,l[2]p-p+a,l[2](q-b)-q,l[3]r-r+b,qg[1]-
pg[2],rg[1]+ag[2]-ar,abt-1,bg[1]+sg[2]-sb);
NF(l[1]l[2]l[3]+1,I);
```
Implikace platí, protože normální forma je rovna 0*.*

Dále musíme dokázat opačnou implikaci. Pro body *A′, B′, C′* platí počáteční podmínka. Chceme dokázat, že se přímky *AA′, BB′, CC′* protínají v jednom bodě. Za předpokladu, že bod *G* je společný pro přímky *AA′* a *BB′* a naším cílem je zjistit, že bod *G* leží taky na přímce *CC'*, platí podmínka  $bg_1 + sg_2 - sb = 0$  a na základě předchozí implikace  $ab \neq 0$ .

```
Use R::=Q[a,b,p,q,r,s,g[1..2],l[1..3],t];
I:=Ideal(l[1](s-a)-s,l[2]p-p+a,l[2](q-b)-q,l[3]r-r+b,qg[1]-
pg[2],rg[1]+ag[2]-ar,abt-1,l[1]l[2]l[3]+1);
NF(bg[1]+sg[2]-sb,I);
```
Program CoCoA nám generoval NF=0. Tvrzení Cevovy věty je dokázáno.

#### **3.4 Routhova věta**

Následující větu zveřejnil v roce 1896 anglický matematik E. J. Routh a její znění je [2]:

*Je dán trojúhelník ABC a tři body A', B', C' po řadě na stranách BC, AC, AB nebo jejich prodloužení. Poměry jejich vzdáleností od krajních bodů příslušných stran*  nazveme **[CAI]**  $\frac{|CA|}{|BA|} = x, \frac{|AB|}{|CB|}$  $\frac{|AB'|}{|CB'|} = y, \frac{|BC'|}{|AC'|}$ |ᇱ| *= z. Dále průsečíky D, E a F vzniklé průnikem dvojic úseček AA′, BB′ a CC′ takto D* ∈ *AA′* ∩ *CC′, E* ∈ *AA′* ∩ *BB′, F* ∈ *BB′* ∩ *CC′. Potom poměr obsahů trojúhelníků DEF a ABC je dán výrazem:*

$$
\frac{||DEF||}{||ABC||} = \frac{(xyz+1)^2}{(xy-x+1)(yz-y+1)(zx-z+1)}.
$$

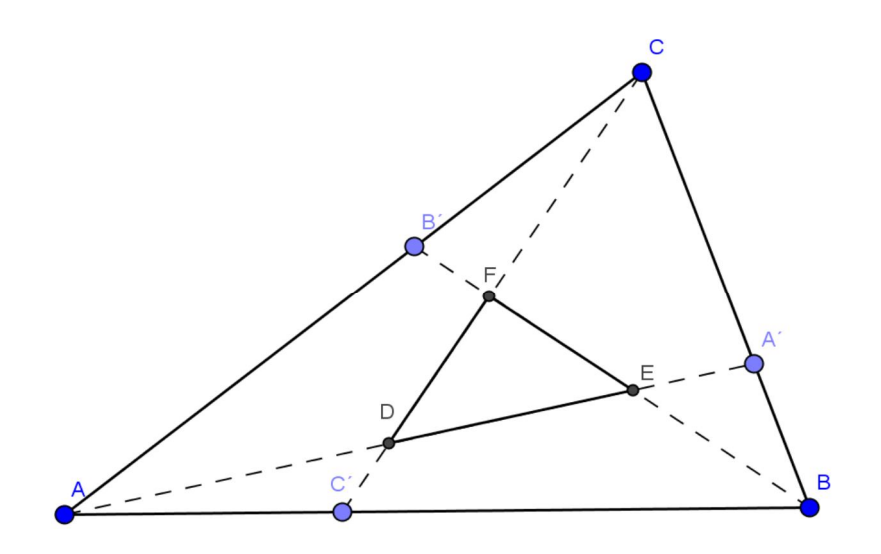

**Obr. 22 Routhova věta**

#### **3.4.1 Verifikace a konstrukce Routhovy věty pomocí DGS**

Pomocí funkce *Nový bod* v programu GeoGebra sestrojíme tři body *A, B* a *C.*  Nástrojem *Mnohoúhelník* spojíme vytvořené body a vznikne nám trojúhelník *ABC.* Na stranách *AB, BC* a *AC* volíme postupně body *D, E* a *F,* program GeoGebra nám generuje popis bodů, jak jsou písmena v abecedním pořadí. Proto musíme body *D, E* a *F* přejmenovat. Tuto operaci nám program neumožní nástrojem *Přejmenovat.* Musíme tak nástrojem *Vlastnosti…* vybrat položku *Základní,* kde do kolonky s názvem *Popisek*  napíšeme popořadě v našem případě *A´, B´* a *C´.* Dále musíme změnit ještě *Zobrazení popisu* pomocí výběru *Popisek* (Obr. 23)*.*

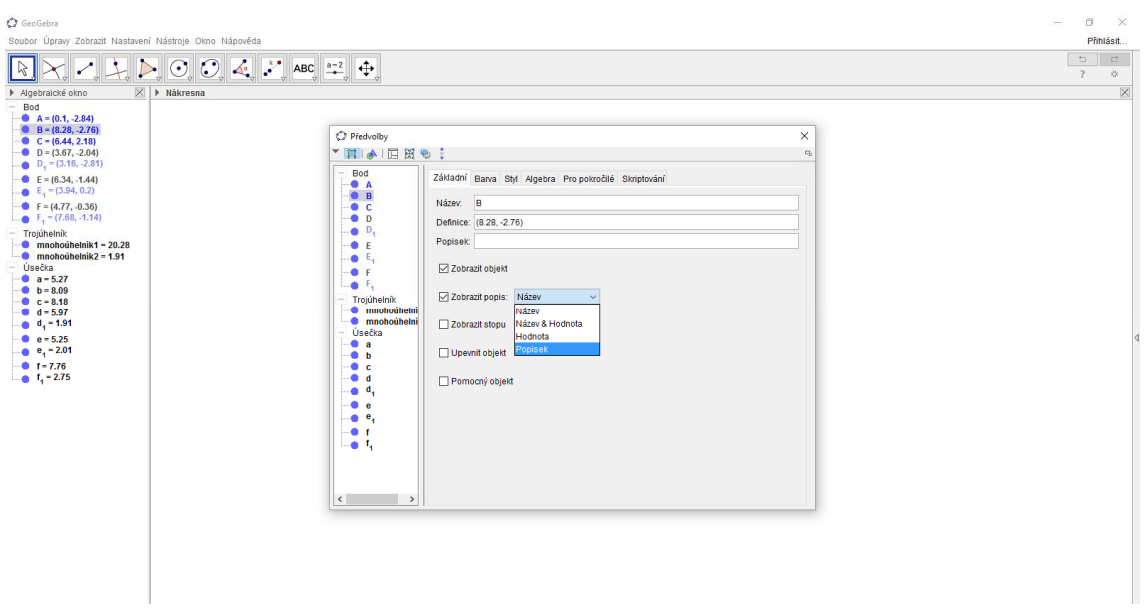

**Obr. 23 Změna** *Zobrazení popisu*

Pomocí funkce *Úsečka* spojíme jednotlivé body *AA´, BB´*a *CC´.* Vlastností *Průsečík* získáváme body *D, E* a *F,* který nám tvoří trojúhelník *DEF*.

Verifikaci Routhovy věty provedeme podobně jako u Cevovy věty, pomocí dosazení vzorce do kolonky *Podmínky zobrazení objektu* (Obr. 24)

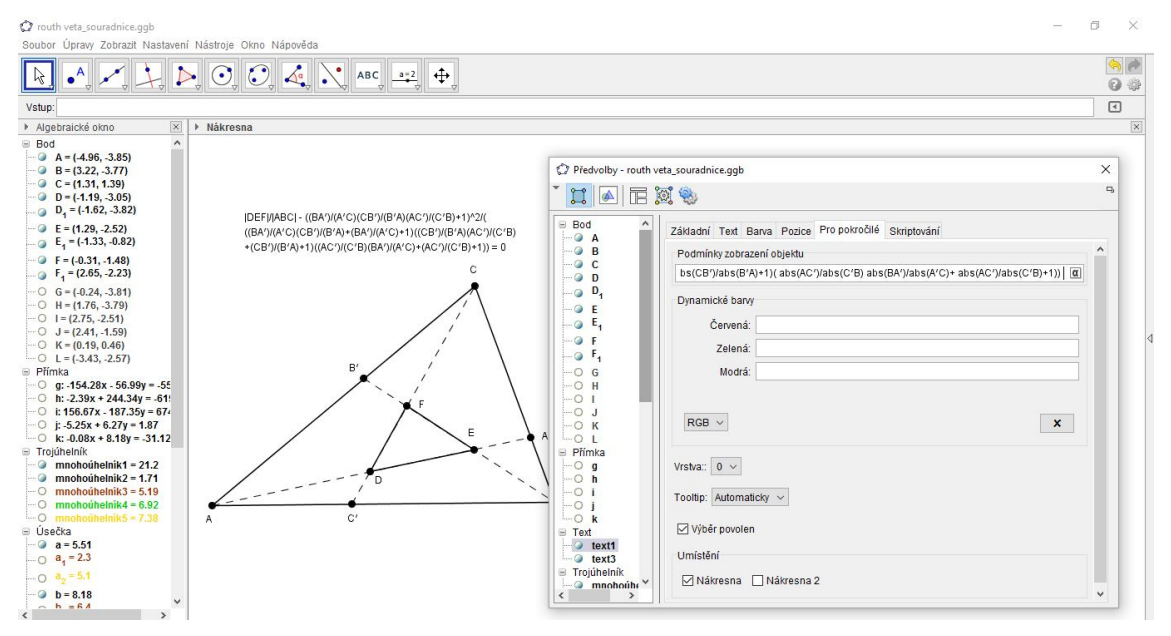

**Obr. 24 Ověření Routhovy věty**

Vidíme, že verifikace je tím pádem hotová.

#### **3.4.2 Klasický důkaz Routhovy věty**

Klasický důkaz, který si uvedeme, dokázali jako první J. S. Kline a D. J. Velleman. Routhovu větu budeme dokazovat ve tvaru

$$
\frac{||DEF||}{||ABC||} = \frac{(xyz-1)^2}{(xy+x+1)(yz+y+1)(zx+z+1)}
$$

·

Pomocí rovnoběžky bodem *E* se stranami trojúhelníka *ABC* (Obr. 25).

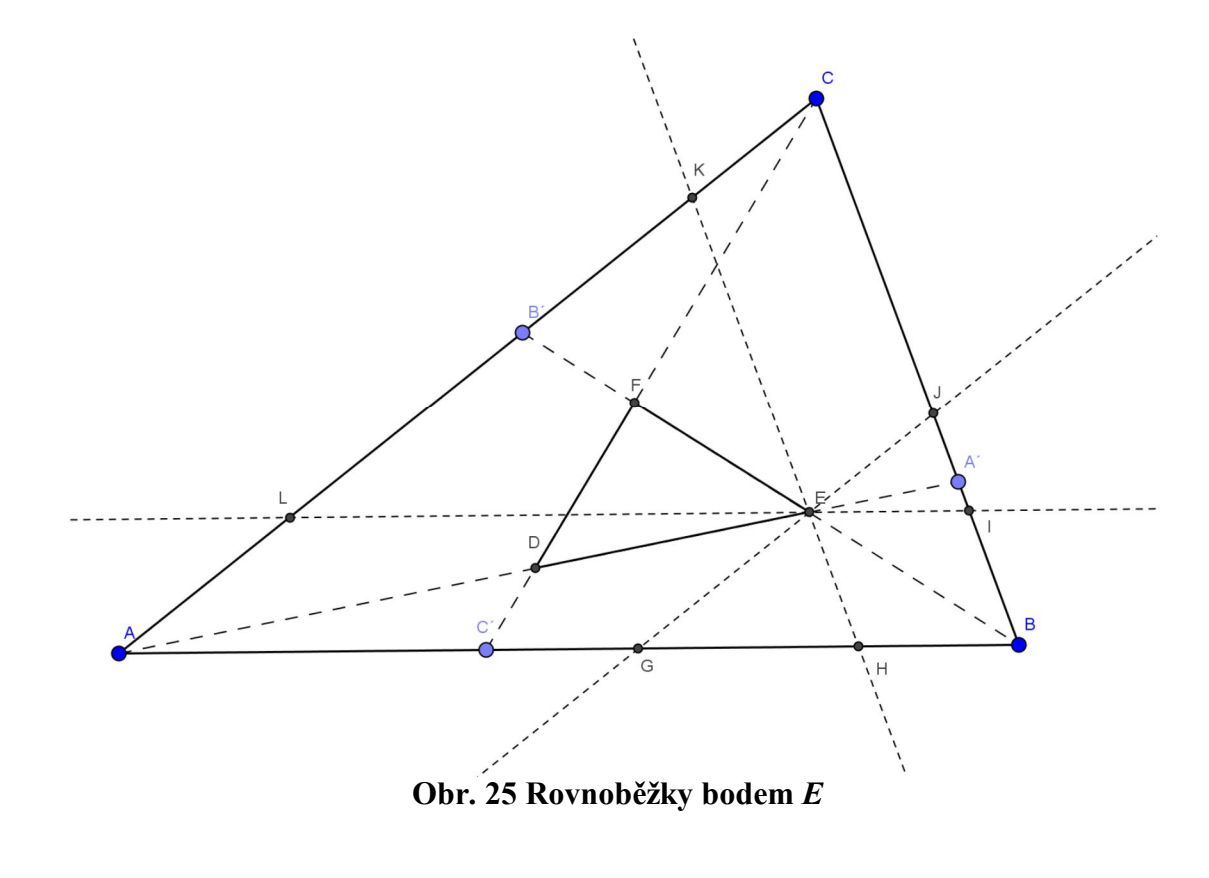

$$
\frac{|HE|}{|EK|} = \frac{|BA'|}{|A'C|} = x,
$$

odtud dostáváme vztah |*EK*| = |*HE*| / *x*. Z podobnosti trojúhelníků *EGH* a *EIJ* dostáváme vztah

$$
\frac{|IJ|}{|HE|} = \frac{|JE|}{|JG|} = \frac{|CB'|}{|B'A|} = y,
$$

a platí  $|IJ| = y \cdot |HE|$ .

Dále můžeme tvrdit, že platí |*BC*| = |*BI*| + |*IJ*| + |*JC*| = |*HE*| + |*IJ*| + |*EK|* = |*BC*| + |*HE*| + *y*   $\cdot$   $|HE| + \frac{1}{x} \cdot |HE|,$ 

tedy

$$
\frac{|HE|}{|BC|} = \frac{x}{xy + x + 1}.
$$

Trojúhelníky *ABC* a *EGH* jsou podobné s koeficientem podobnosti

$$
\frac{x}{xy+x+1}.
$$

Ve stejném poměru jako je koeficient podobnosti, jsou i délky všech stran *GH* a *AB.*  Můžeme říci, že obsah trojúhelníka *ABE* ku obsahu trojúhelníka *ABC* je roven (Obr. 26)

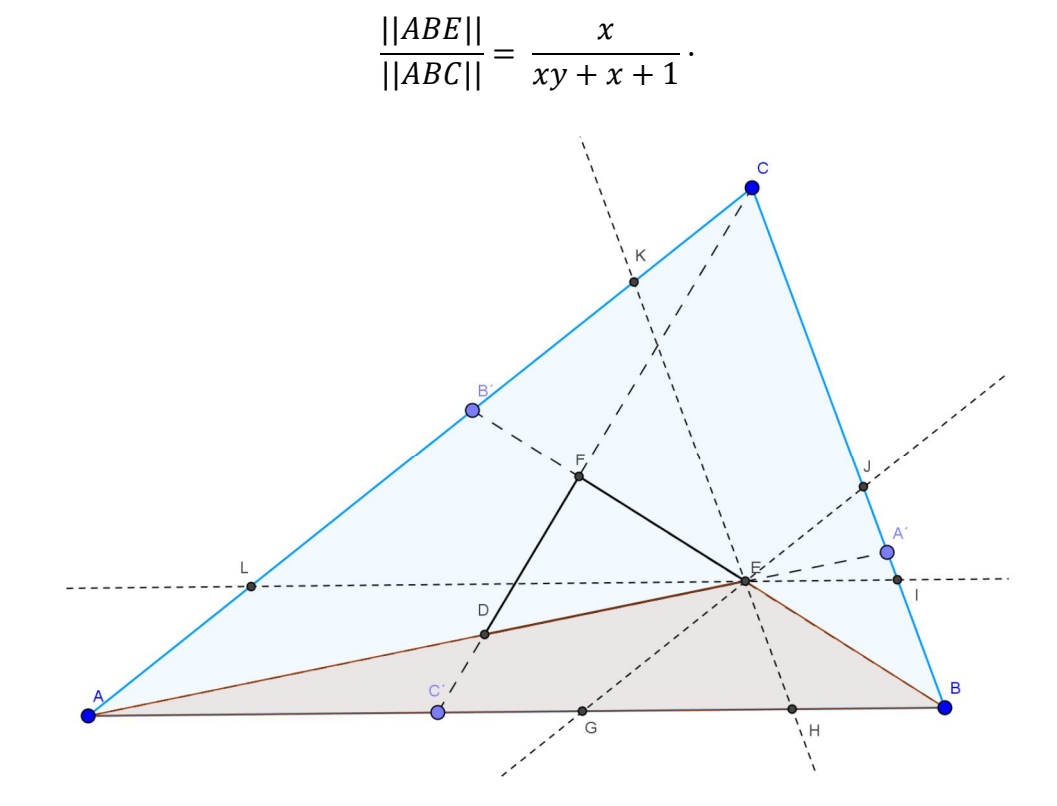

**Obr. 26 Obsahy trojúhelníků** *ABE* **a** *ABC*

Obdobně pro obsahy trojúhelníků *BCF* a *CAD* (Obr. 27) platí

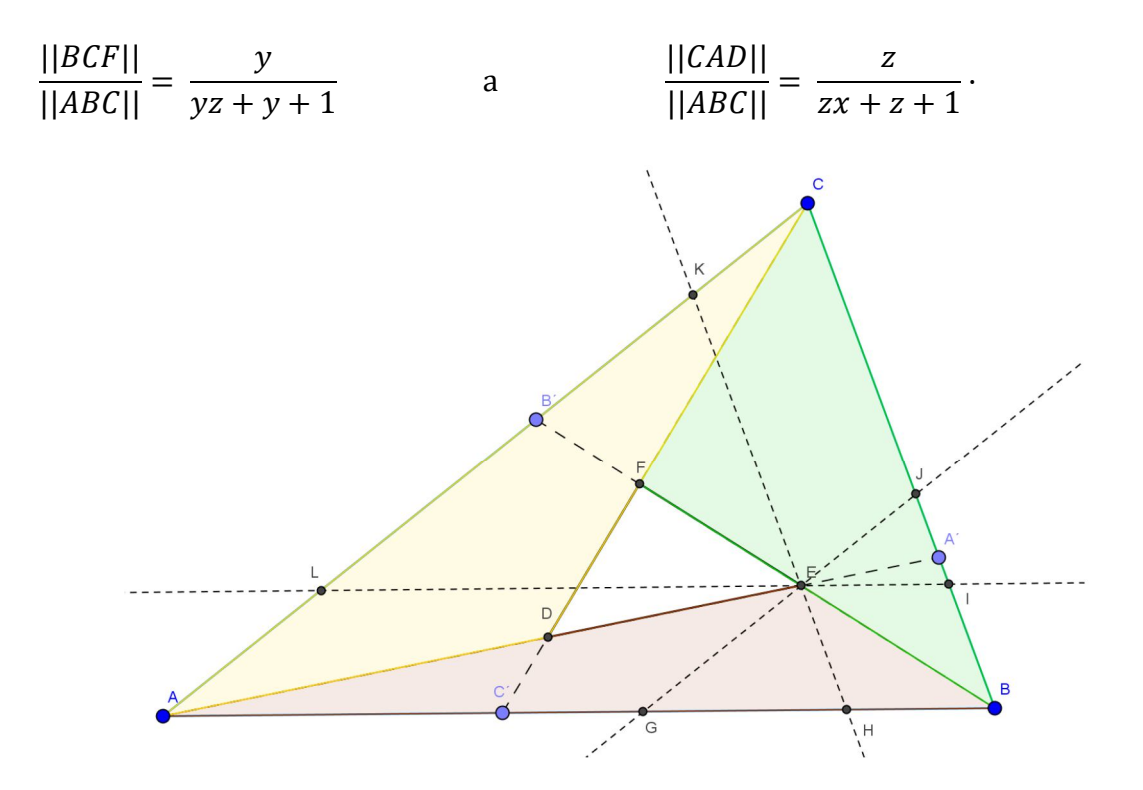

**Obr. 27 Důkaz Cevovy věty**

Vidíme, že platí

$$
\frac{||DEF||}{||ABC||} = 1 - \frac{x}{(xy + x + 1)} - \frac{y}{(yz + y + 1)} - \frac{x}{(zx + z + 1)} =
$$

$$
= \frac{(xyz - 1)^2}{(xy + x + 1)(yz + y + 1)(zx + z + 1)}.
$$

Dokázali jsme, že jde o vztah, ze kterého jsme vycházeli na začátku. Důkaz věty je hotov.

#### **3.4.3 Důkaz Routhovy věty pomocí CAS**

Stejně jako v předchozí kapitole, kde jsme se zabývali Cevovou větou, si zvolíme soustavu souřadnic *A=*[0*,*0]*, B=*[*x,*0]*, C=*[0*,y*]*, A′=*[*p,q*]*, B′=*[0*,r*]*, C′=*[*s,*0]*, E=*[*g1,g2*]*, F=*[*h1,h2*]*, D=*[*i1,i2*] (Obr. 28).

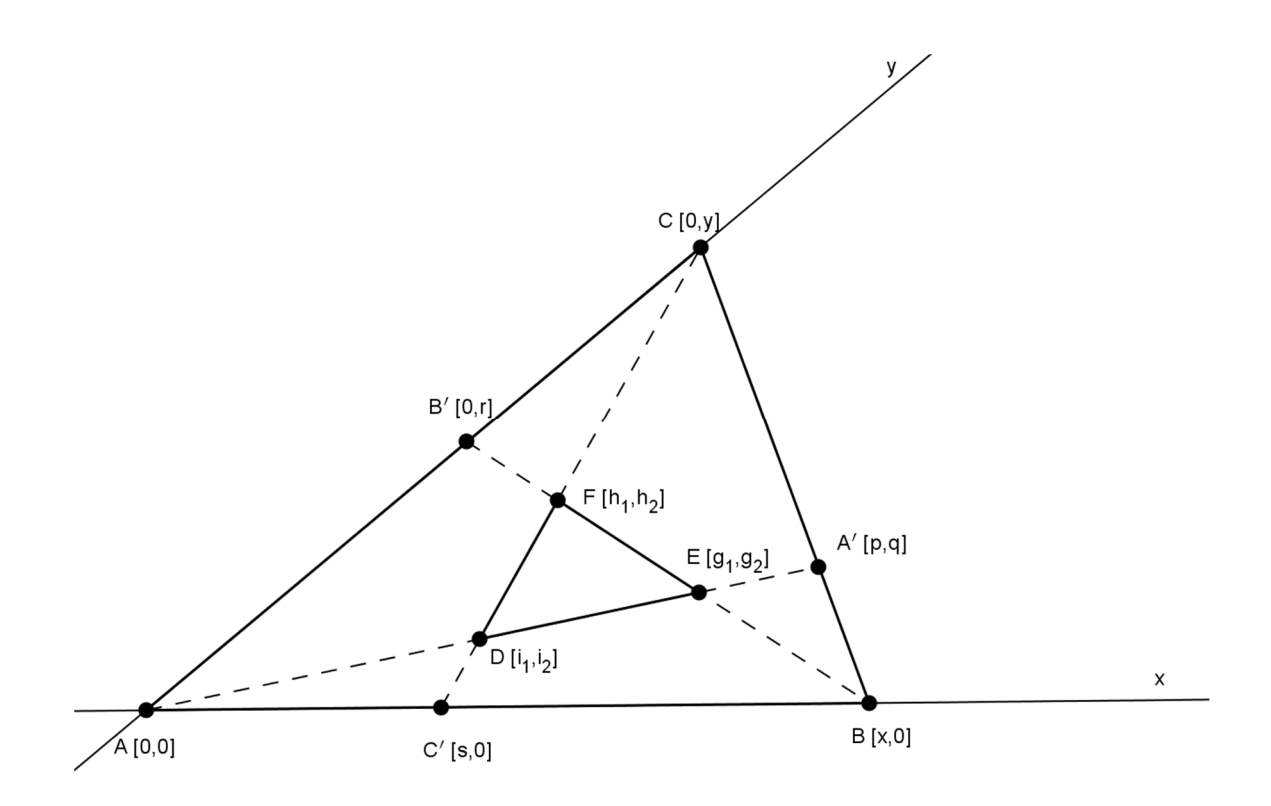

#### **Obr. 28 Zavedení soustavy souřadnic**

Pomocí dělícího poměru nám vyplynou rovnice *l1*(*A´– C*) *= A´– B.* Analogicky můžeme zapsat  $l_2(B'-A) = B'-C$ ,  $l_3(C'-B) = C'-A$ . Platí  $h_1$ :  $l_1$  (*q* – *y*) – *q* = 0*,*  $h_2$  *:*  $l_1p - p + x = 0$ *, h*<sub>3</sub> *:*  $l_2r - r + y = 0$ *,*  $h_4$  *:*  $l_3$  (*s* – *x*) – *s* = 0. Dále platí vlastnosti: *E*  $\in AA' \Leftrightarrow h_5 : qg_1 - pg_2 = 0$ , *E*  $\in$  *BB'*  $\Leftrightarrow$  *h*<sub>6</sub>  $\colon$  *rg*<sub>*1*</sub> + *xg*<sub>2</sub> − *xr* = 0*, F* ∈ *BB*  $'$   $\Leftrightarrow h_7$  *:*  $rh_1 + xh_2 - xr = 0$ ,  $F \in CC' \Leftrightarrow h_8 : yh_1 + sh_2 - sy = 0$ , *D* ∈ *AA*  $'$  ⇔  $h_9$  *:*  $q i_1 + p i_2 = 0$ , *D*  $\in$   $CC' \Leftrightarrow h_{10}$  *:*  $yi_1 + si_2 - sy = 0$ .

V soustavě souřadnic můžeme zvolit  $x = y = 1$ . Pro vzniklý poměr obsahů f trojúhelníků *DEF* a *ABC* platí

$$
h_{11}: f = g_1h_2 + h_1i_2 + g_2i_1 - h_2i_1 - g_1i_2 - g_2h_1.
$$

V programu CoCoA eliminujeme proměnné *x, y, p, q, r, s, g1, g2, h1, h2, i1, i<sup>2</sup>* v ideálu  $I = (h_1, h_2, h_3, h_4, h_5, h_6, h_7, h_8, h_9, h_{10}, h_{11})$ 

Use R::=Q[x,y,p,q,r,s,g[1..2],h[1..2],i[1..2],l[1..3],f];  $I:=Ideal(1[1](q-y)-q,1[1]p-p+x,1[2]r-r+y,1[3](s-x)-s,qq[1]$ pg[2], rg[1]+xg[2]-xr,rh[1]+xh[2]-xr,yh[1]+sh[2]-sy,qi[1]-pi[2], yi[1]+si[2]-sy,x-1,y-1,f-g[1]h[2]-h[1]i[2] g[2]i[1]+h[2]i[1]+g[1]i[1]+g[2]h[1]);  $Elim(x..i[2],I);$ 

po faktorizace dostáváme jedinou rovnici

$$
-f\cdot (l_2l_3-l_2+1)(l_1l_3-l_3+1)(l_1l_2-l_1+1)+(l_1l_2l_3+1)^2=0,
$$

vidíme, že se jedná o vztah, který uvádíme na začátku kapitoly.

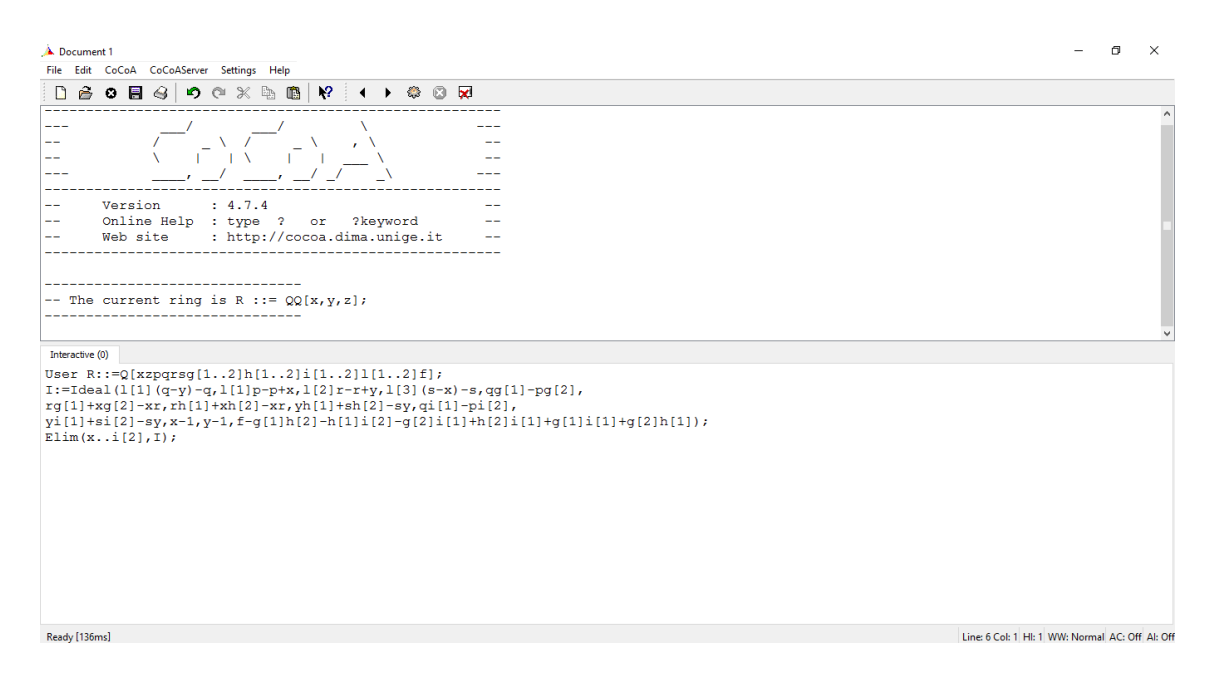

**Obr. 29 Zavedení problematiky do softwaru CoCoA**

#### **3.5 Feynmanův trojúhelník**

Tato matematická věta je speciálním případem Routhovy věty. Rozdělíme-li strany trojúhelníka ABC na tři stejné díly, potom platí  $l_1 = l_2 = l_3 = -1/2$ . Tím pádem ze vzorce

$$
\frac{||DEF||}{||ABC||} = \frac{(l+1)^3}{(l^3+1)},
$$

dostáváme, že obsah trojúhelníka *DEF* je roven 1/7 obsahu trojúhelníka *ABC* (Obr. 30) [3].

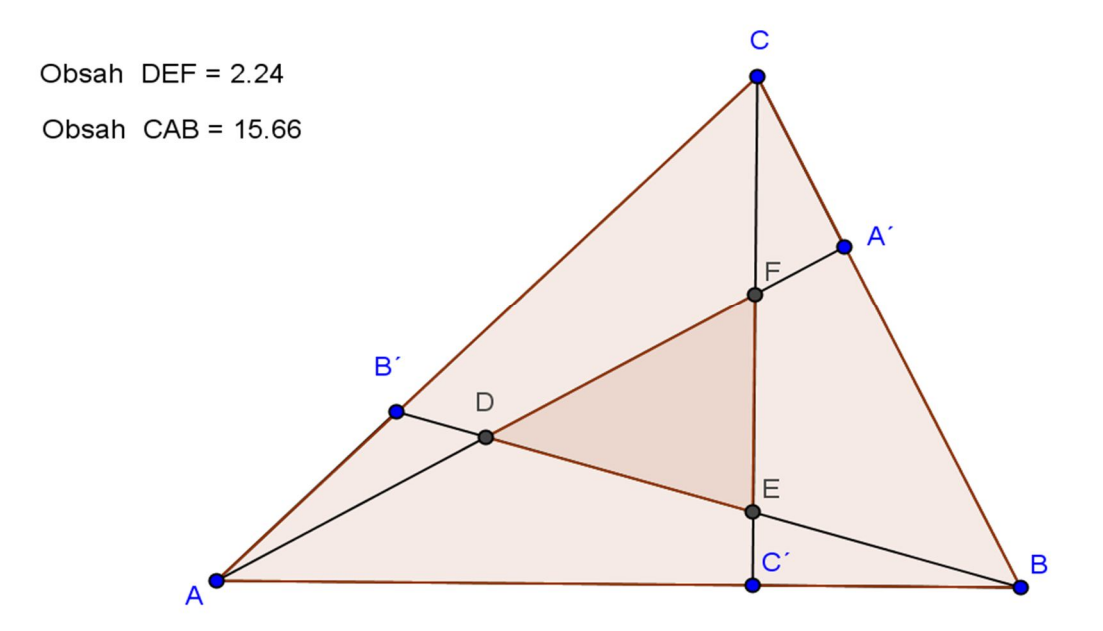

**Obr. 30 Feynmanův trojúhelník**

#### **3.5.1 Konstrukce Feynmanova trojúhelníku pomocí DGS**

Feynmanův trojúhelník sestrojíme v programu GeoGebra pomocí vlastnosti *Stejnolehlost.* Nejprve si sestrojíme nástrojem *Mnohoúhelník* libovolný trojúhelník *ABC.* Poté využitím zmíněné funkce *Stejnolehlost* zkonstruujeme jednotlivé body *A´, B´* a *C´* na stranách *AB, BC* a *CA* trojúhelníka*.* Nejprve si označíme *vzor* pak *střed stejnolehlosti* a následně zadáme do zobrazené kolonky *koeficient podobnosti* (Obr. 31)*.* 

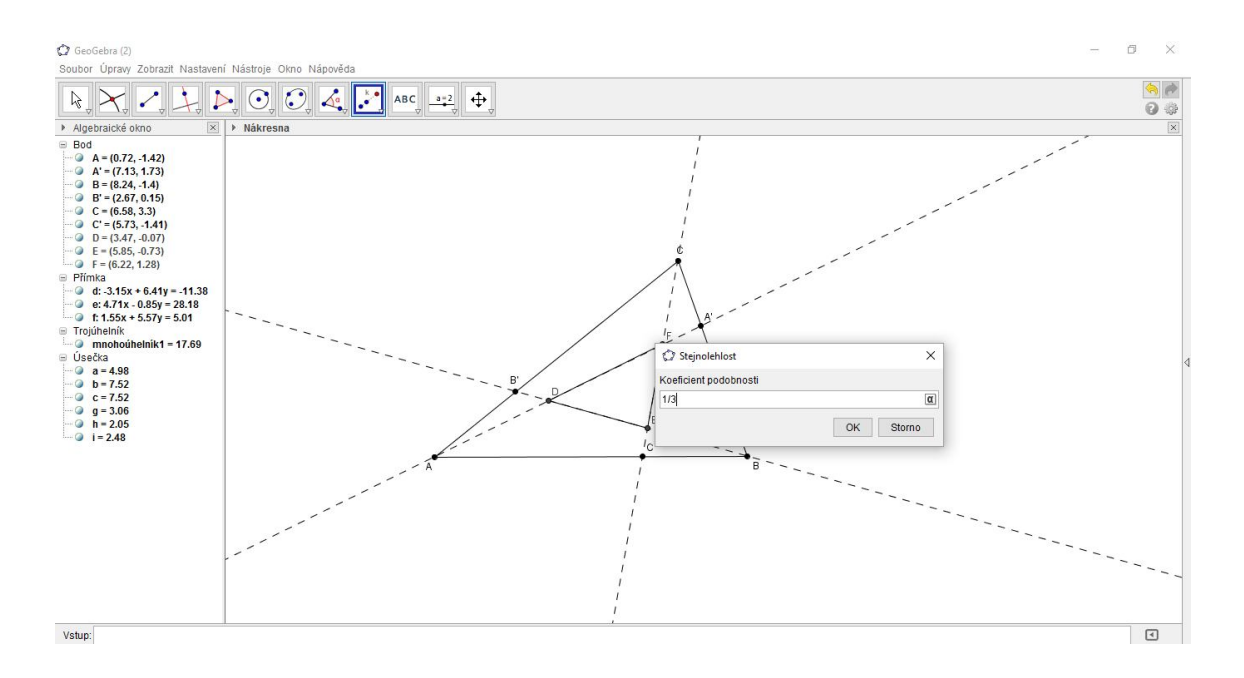

#### **Obr. 31 Zadávání koeficientu podobnosti**

V našem případě se jedná o jednu třetinu. Průsečíky *DEF* dvojic úseček *AA´, BB´, CC´.* 

Verifikaci tvrzení o Feynmanově trojúhelníku dokážeme pomocí vlastnosti *Obsah.* Program GeoGebra nám určí obsahy trojúhelníků *ABC* a *DEF.* Vidíme, že nástrojem *Ukazovátko* měníme velikost trojúhelníka *ABC* a zároveň se nám mění obsah trojúhelníka *DEF.* Generovaný poměr trojúhelníků je 1/7. Verifikace je tím pádem hotova.

#### **3.5.2 Klasický důkaz tvrzení o Feynmanově trojúhelníku**

Jako důkaz ukážeme elegantní řešení, které uvádí R. Nelsen v publikaci *Proofs Without Words II* [4]*,* důkaz uvádíme stejně jako v publikaci beze slov (Obr. 32).

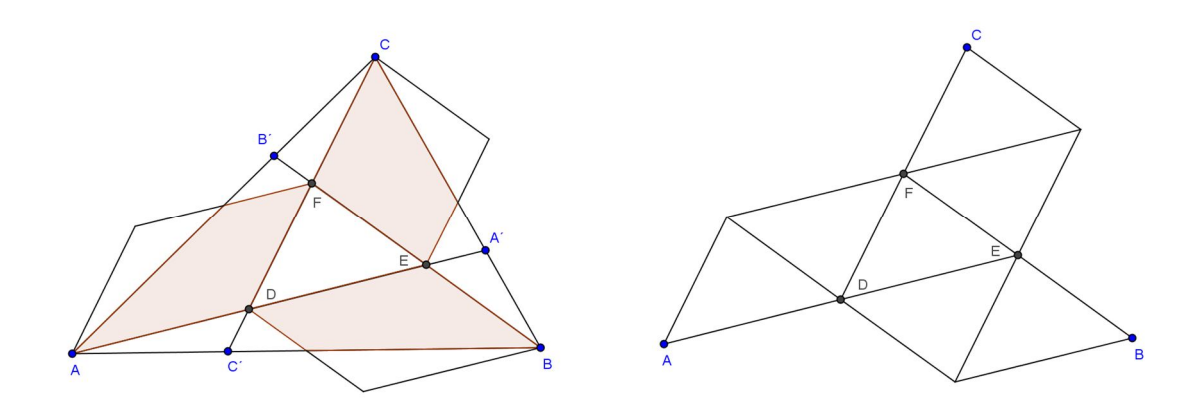

**Obr. 32 R. Nelsenův důkaz beze slov tvrzení o Feynmanově trojúhelníku**

#### **3.5.3 Důkaz tvrzení o Feynmanově trojúhelníku pomocí CAS**

Pro důkaz Feynmanova trojúhelníka pomocí CAS zavedeme soustavu souřadnic  $A=[0,0], B=[a,0], C=[0, v], G=[g_1, g_2], H=[h_1, h_2], I=[i_1, i_2]$  a použijeme zápis obsahů trojúhelníka. (Obr. 33) Zavedeme polynomy:

 $h_1$ :  $-l/2$   $(q - y) - q = 0$ ,  $h_2$  *:*  $-1/2(p-p+x) = 0$ ,  $h_3$  :  $-l/2(r - r + y) = 0$ ,  $h_4$  *:*  $-1/2((s - x) - s) = 0$ . Dále platí vlastnosti:  $E \in AA' \Leftrightarrow h_5 : qg_1 - pg_2 = 0$ ,  $E \in BB' \Leftrightarrow h_6 : rg_1 + xg_2 - xr = 0$ , *F*  $∈$  *BB*  $'$   $\Leftrightarrow$   $h_7$  *:*  $rh_1 + xh_2 - xr = 0$ ,  $F \in CC' \Leftrightarrow h_8 : yh_1 + sh_2 - sy = 0$ , *D* ∈ *AA*  $'$  ⇔  $h_9$  *:*  $q i_1 + p i_2 = 0$ , *D* ∈ *CC*  $'$  ⇔  $h_{10}$  *: yi<sub>1</sub>* + *si<sub>2</sub>* - *sy* = 0*.* 

V soustavě souřadnic můžeme zvolit *x = y =* 1*.* Pro vzniklý poměr obsahů *f* trojúhelníků *DEF* a *ABC* platí

$$
h_{11}: f = g_1h_2 + h_1i_2 + g_2i_1 - h_2i_1 - g_1i_2 - g_2h_1.
$$

$$
\begin{bmatrix} 0 & 0 & 1 \\ a & 0 & 1 \\ 0 & v & 1 \end{bmatrix} \cdot \frac{1}{2} = \begin{bmatrix} g_1 & g_2 & 1 \\ h_1 & h_2 & 1 \\ i_1 & i_2 & 1 \end{bmatrix} \cdot \frac{1}{2}
$$
\nUse R::=Q[x,y,y,p,q,r,s,g[1..2],h[1..2],i[1..2],l[1..3],f];  
\nI:=Ideal(I[1](q-y)-q,I[1]p-p+x,I[2]r-r+y,I[3](s-x)-s,qg[1]-  
\npg[2],rg[1]+xg[2]-xr,rh[1]+xh[2]-xr,yh[1]+sh[2]-sy,qi[1]-pi[2],  
\nyi[1]+si[2]-sy,x-1,y-1,f-g[1]h[2]-h[1]i[2]-  
\ng[2]i[1]+h[2]i[1]+g[1]i[2]+g[2]h[1],l[1]+1/2,I[2]+1/2,I[3]+1/2);  
\nElim(x..I[3],I);

Musíme dokázat, že poměr obsahů trojúhelníka *GHI* a obsah trojúhelníka *ABC* je roven 1/7. Program CoCoA nám generuje odpověď:

Ideal(7/3f - 1/3)

Z toho vyplývá  $\frac{1}{3}(7f-1)=0$  a tudíž  $f=\frac{1}{7}$  $\frac{1}{7}$ .

Vidíme, že tvrzení je pravdivé.

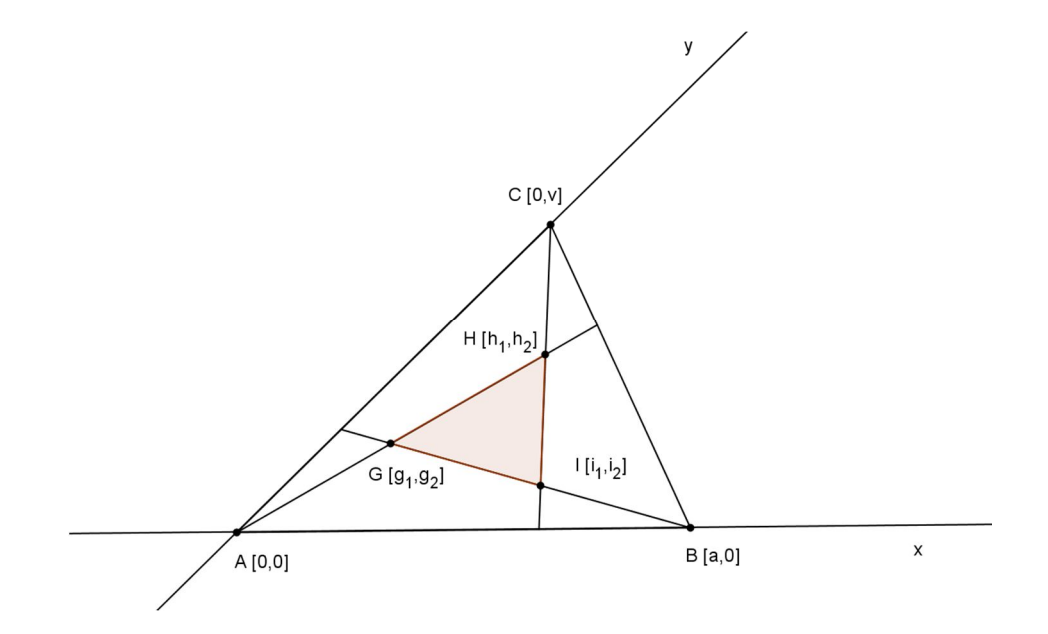

**Obr. 33 Zavedení soustavy souřadnic** 

# **4 Určování množin bodů**

#### **4.1 Kardioida**

Název rovinné křivky vychází z řeckého slova *καρδία,* které lze přeložit jako *srdce.* Můžeme se setkat s počeštělým názvem *srdcovka.* V roce 1741 ji pojmenoval italský matematik Giovanni Salvemini [6].

*Kardioida je množina všech bodů X, které jsou souměrné s bodem A podle tečny t a kružnice k s bodem dotyku M* (Obr. 34).

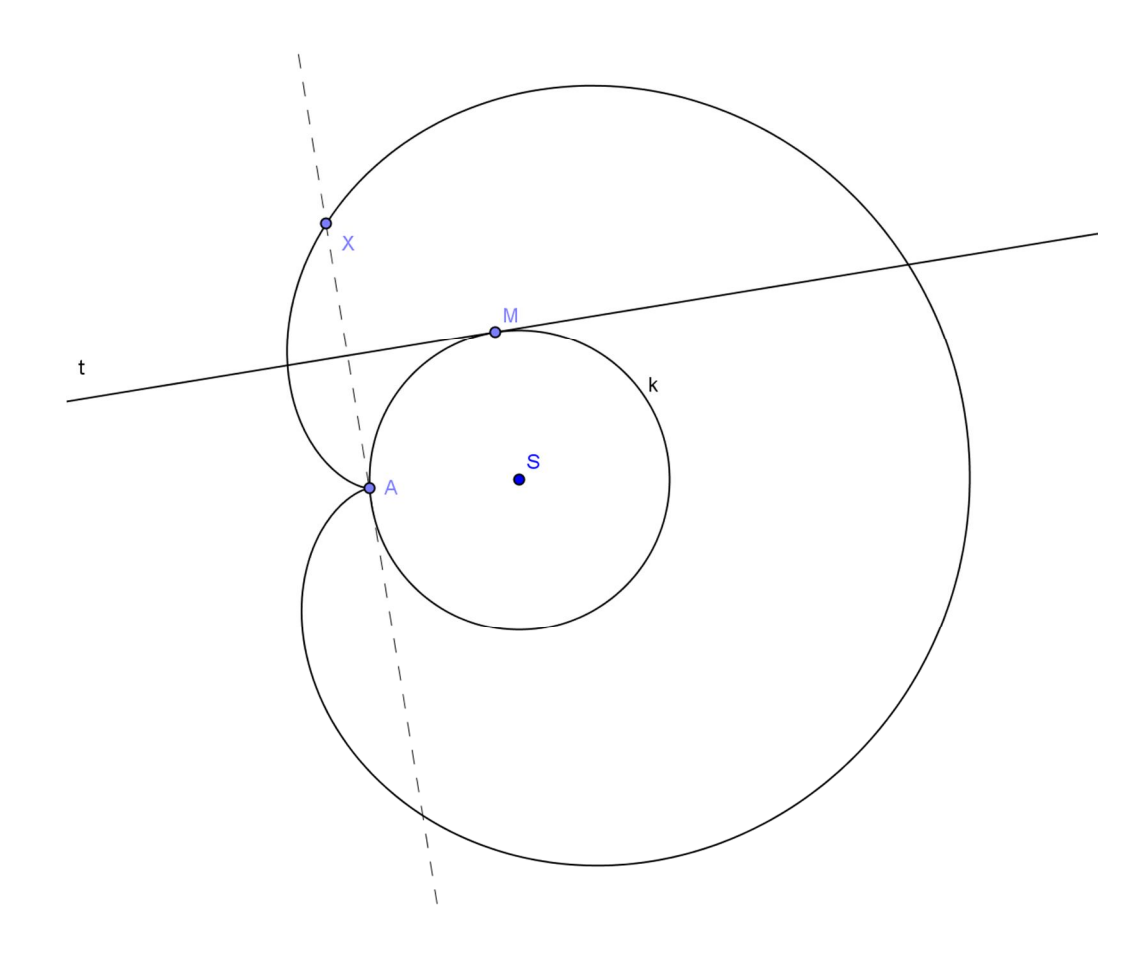

**Obr. 34 Kardioida**

#### **4.1.1 Vykreslení křivky pomocí programu GeoGebra – I. způsob**

Konstruovat kardioidu v programu GeoGebra můžeme několika způsoby. Nejprve si sestrojíme libovolnou kružnici danou středem a bodem, pomocí vlastností *Přejmenovat…* přejmenujeme původní kružnici *c* na kružnici *k* se středem *S.* Funkcí *Nový bod* volíme bod *M* na kružnici *k*. Tímto bodem vedeme tečnu díky nástroji *Tečny z bodu.*

Kardioida patří mezi cyklické křivky, které lze sestrojit v programu GeoGebra několika způsoby. Jako první způsob si ukážeme trajektorii pevně daného bodu kružnice *l*, která se kotálí kolem kružnice *k* o stejném poloměru. Nejprve si sestrojíme libovolnou kružnici *c* danou středem *A* a bodem *B*. Pomocí funkce *Přejmenovat…*  přejmenujeme střed *A* na *S1*, bod kružnice *B* na *A* a v poslední řadě kružnici *c* na *k.* Na kružnici *k* volíme libovolný bod *M*, kterým vedeme tečnu *t*. Dále sestrojíme pomocí funkce *Osová souměrnost* bod *X*. Nejprve označíme bod *A* jako vzor a pak osu souměrnosti v našem případě se jedná o tečnu *t*, získáváme bod *X.* Víme, že střed *S<sup>2</sup>* kotálející se kružnice *l* leží na spojnici *S1M.* Střed *S<sup>2</sup>* sestrojíme tak, že osa úsečky *XM*  nám protne přímku tvořenou body *S1M* právě v bodě *S<sup>2</sup>* (Obr. 35).

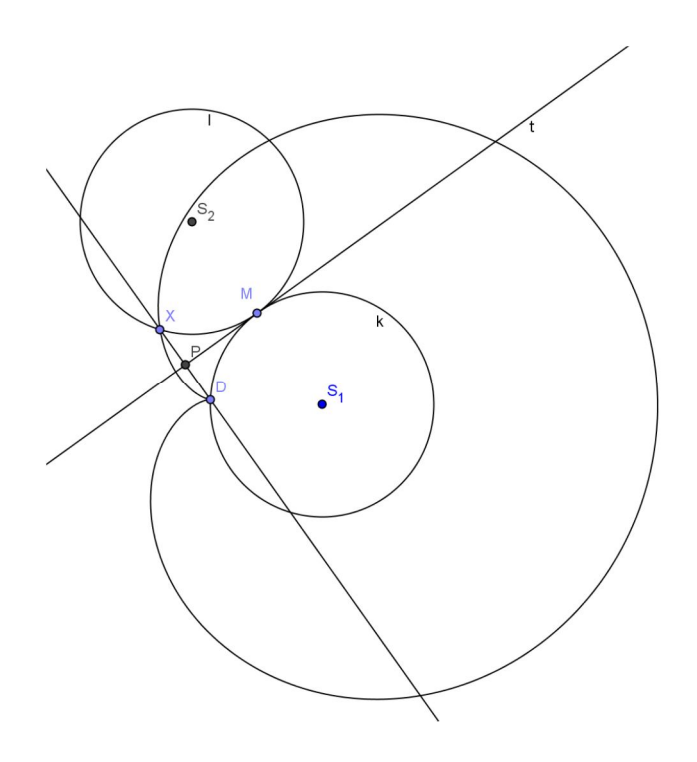

**Obr. 35 Vykreslení kardioidy pomocí kotálející se kružnice**

#### **4.1.2 Určení rovnice křivky – I. způsob**

Zavedeme si rovnice, ze kterých budeme vycházet (Obr. 36).

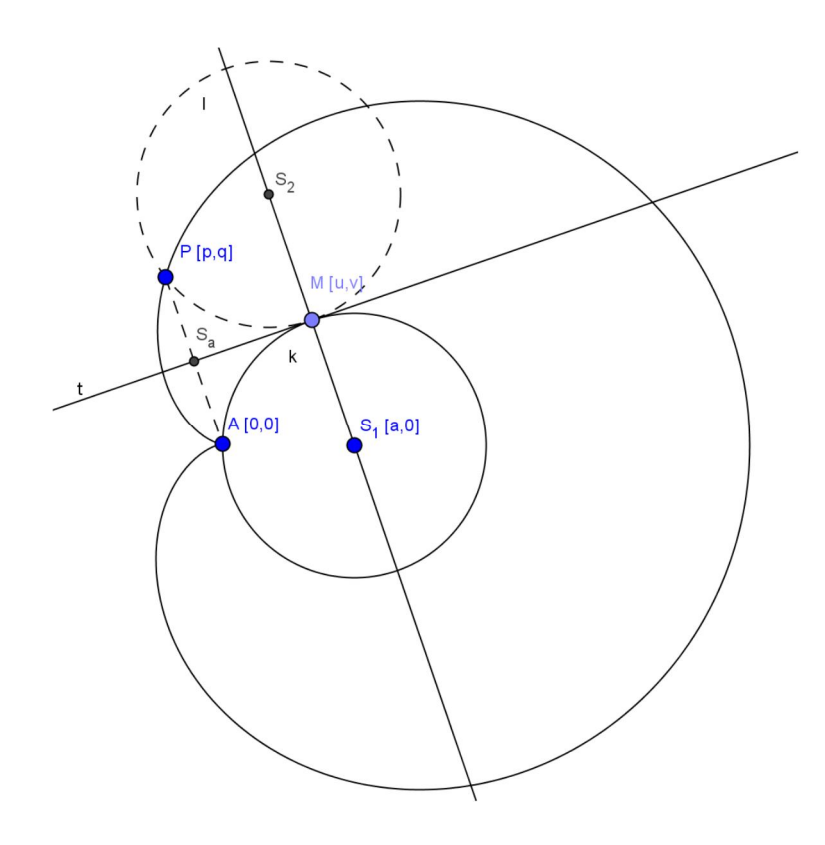

**Obr. 36 Zavedení soustavy souřadnic**

První vztah vychází z rovnice kružnice

$$
M \in k \Leftrightarrow h_1 : (u - a)^2 + v^2 - a^2 = 0,
$$
  
\n
$$
S_a \in t \Leftrightarrow h_2 : (u - a)p/2 + vq/2 - (u - a)u - v^2 = 0, S_a \left[\frac{p}{2}, \frac{q}{2}\right],
$$
  
\n
$$
PA \perp t \Leftrightarrow h_3 : pv + q(a - u) = 0.
$$

Do příkazového řádku v softwaru CoCoA postupně zadáváme

Dostáváme

```
Use R::=Q [u,v,a,q,p]; 
I:=Ideal((u-a)^2+v^2-a^2,(u-a)p/2+vq/2-(u-a)u-v^2,pv+q(a-u));
Elim(u..v,I);Ideal(-a^4q^2 + 1/4a^2q^4 - a^3q^2p + 1/2a^2q^2p^2 - a^3p^3 +
1/4a^2p^4),
```
Doplníme ještě o vlastnost Factor

Factor(-a^4q^2 + 1/4a^2q^4 - a^3q^2p + 1/2a^2q^2p^2 - a^3p^3 +  $1/4a^2p^4$ ;

Program CoCoA nám generuje výsledek

$$
[[4a^{\wedge}2q^{\wedge}2-q^{\wedge}4+4aq^{\wedge}2p-2q^{\wedge}2p^{\wedge}2+4ap^{\wedge}3-p^{\wedge}4,1],[a,2],[-1/4,1]].
$$

Vidíme, že hledaná rovnice kardioidy je

$$
4a^2q^2 - q^4 + 4aq^2p - 2q^2p^2 + 4ap^3 - p^4 = 0.
$$

Ověříme pomocí programu GeoGebra, že se jedná o kardioidu. Do příkazového řádku zapíšeme danou rovnici pomocí funkce *Implicitní křivka.*

*ImplicitniKrivka*[*– y <sup>2</sup> + 1 / 4 y<sup>4</sup> – y 2 x + 1 / 2 y<sup>2</sup> x 2 – x <sup>3</sup> + 1 / 4 x<sup>4</sup>* ]*.*

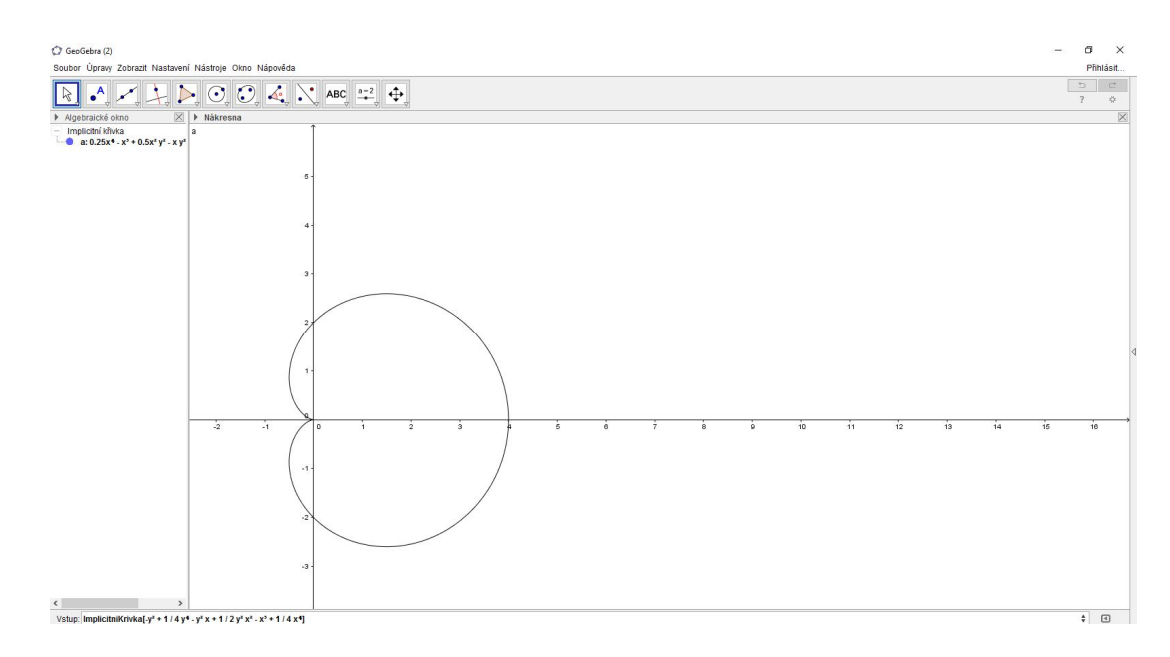

**Obr. 37 Dosazení funkce** *ImplicitniKřivka* **do programu GeoGebra**

Vidíme, že vzniklá množina bodů, kterou nám vykreslil program GeoGebra, je hledaná množina bodů kardioida.

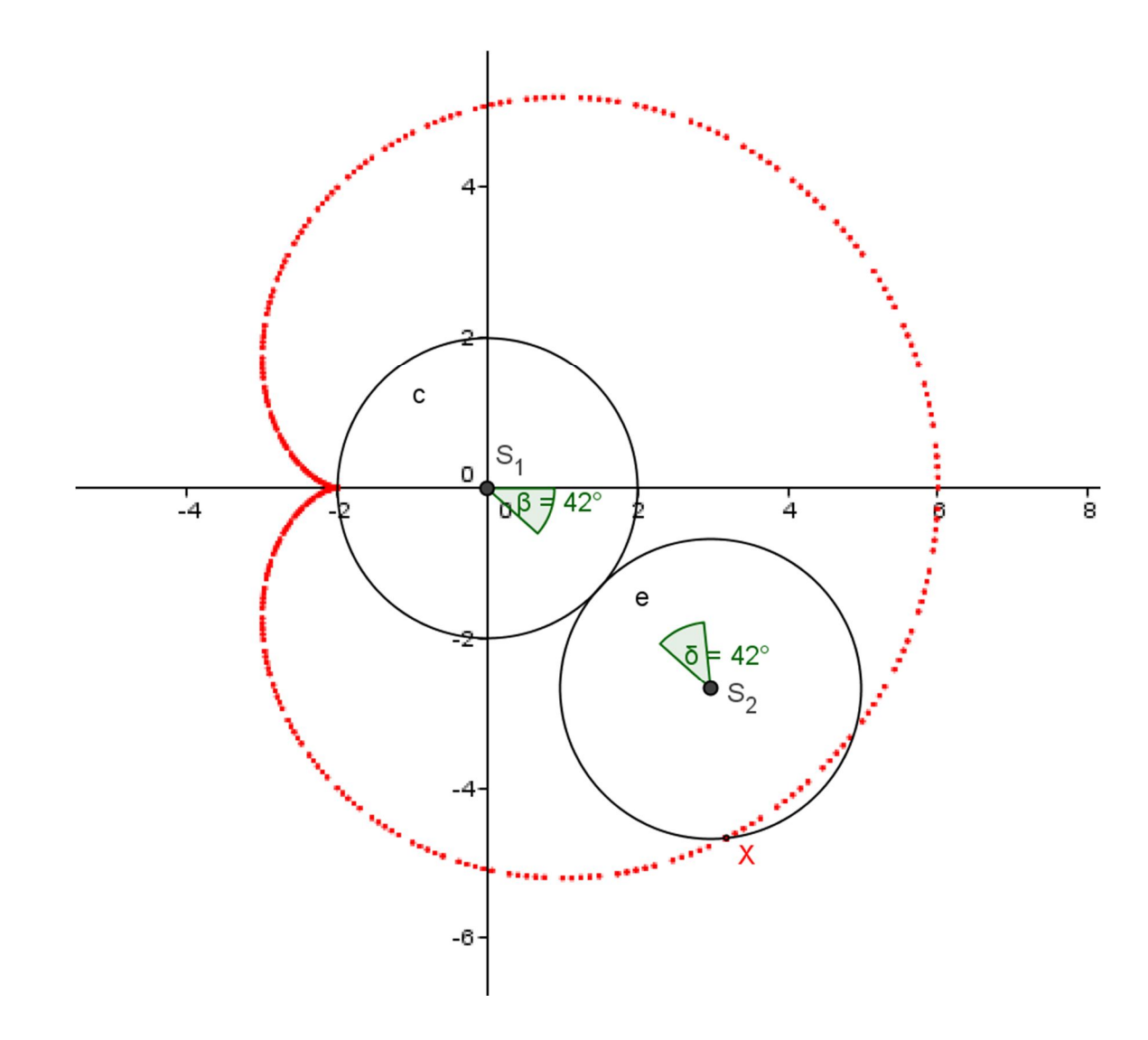

**Obr. 38 Kardioida znázorněna kotálející se kružnicí**

#### **4.1.3 Vykreslení křivky pomocí programu GeoGebra – II. způsob**

Další způsob jak konstruovat kardioidu v programu GeoGebra si ukážeme podobný způsob jako v předešlém vykreslení kivky. Jen nám hledanou křivku určí bod *P.* Vzniklý jako průsečík kolmice z bodu *A* na tečnu (Obr. 39).

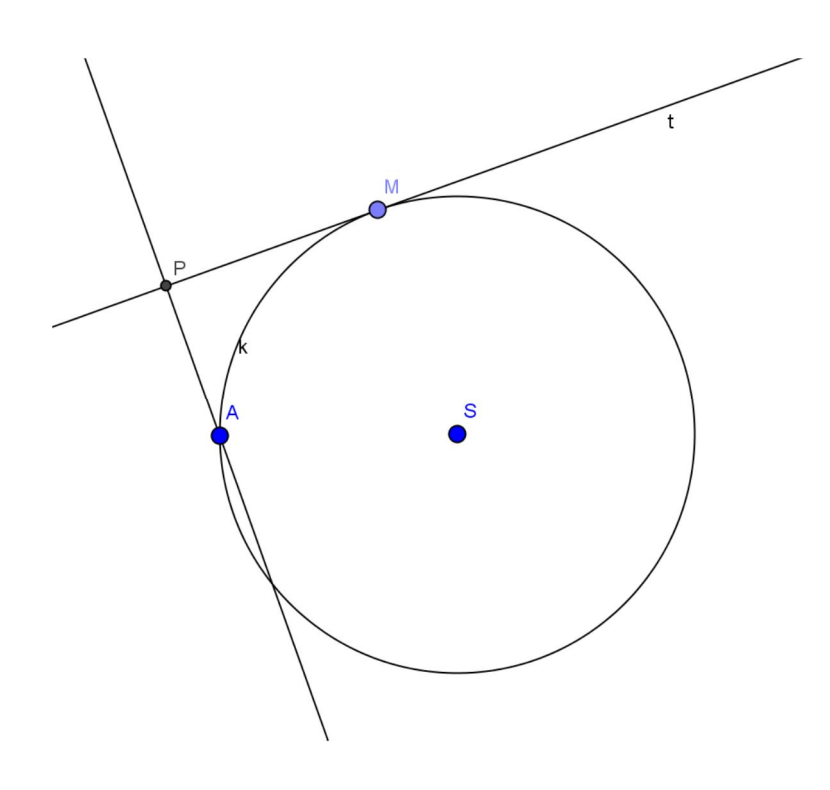

**Obr. 39 Vzniklý bod** *P*

Program GeoGebra dokáže pomocí nástroje *Množina bodů* vykreslit množinu, kterou bod *P* vykreslí. Nejprve klikneme na bod *P* a následně na bod C, který je na kružnici *k.* Software nám okamžitě generuje křivku, která se na první pohled jeví jako srdcovka, ale mi nemůžeme považovat tento jev za opravdový důkaz (Obr. 40)

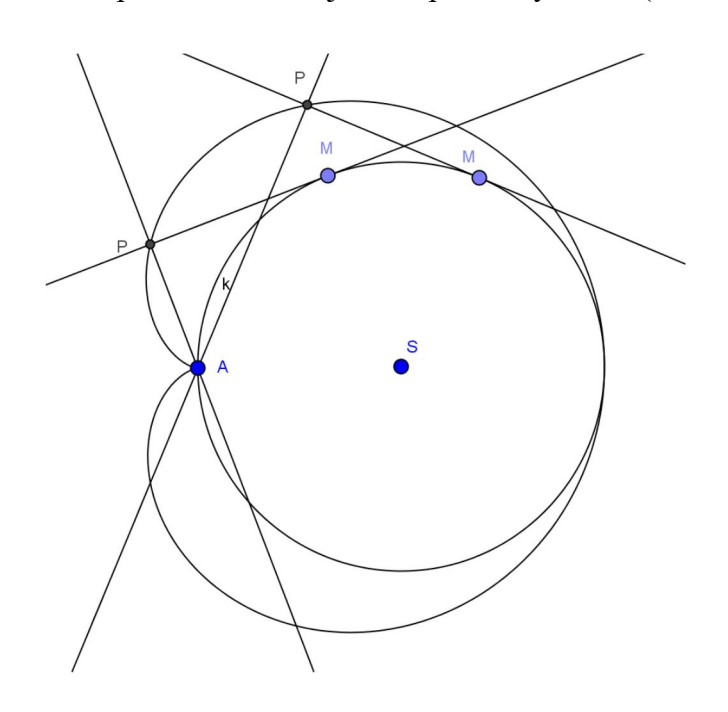

**Obr. 40 Kardioida**

#### **4.1.4 Určení rovnice křivky – II. způsob**

Nejprve volíme soustavu souřadnic (Obr. 41).

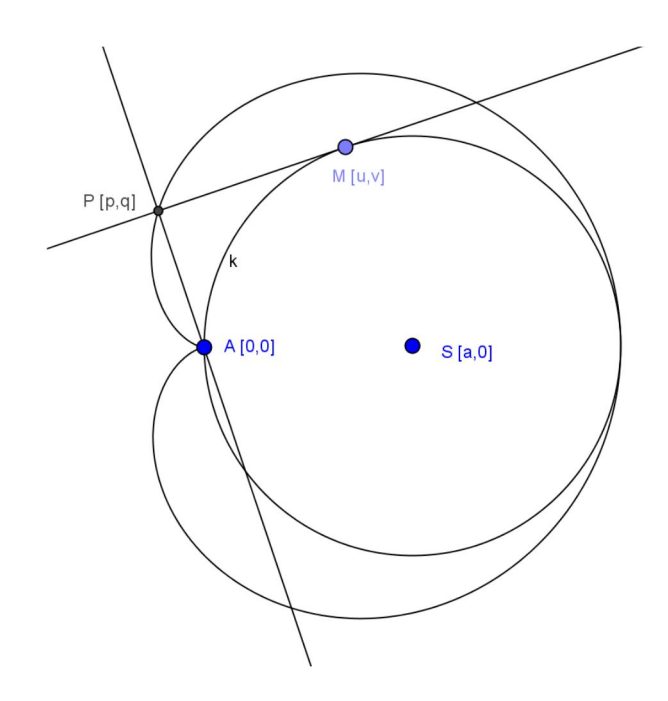

**Obr. 41 Zavedení soustavy souřadnic**

První vztah nám vychází z rovnice kružnice

 $k: (x-a)^2 + y^2 = a^2$ ,

dostáváme vztah:

*M*  $\in$  *k*  $\Leftrightarrow$  *h*<sub>1</sub> :  $(u - a)^2 + v^2 - a^2 = 0$ .

Dále dostáváme pomocí rovnice tečny *t* ke kružnici *k.*

t: 
$$
(u-a)x + vy - (u-a)u - v^2 = 0
$$
,

*P∈ t*  $\Leftrightarrow$  *h*<sub>2</sub> *:* (*u* – *a*)<sup>2</sup> *+ vq* – (*u* – *a*)<sup>2</sup>*u* – *v*<sup>2</sup> = 0*,* 

a jako poslední rovnici musíme určit kolmost mezi tečnou *t* a úsečkou *AP,*

$$
h_3: pv+q(a-u)=0.
$$

Eliminací dostáváme rovnici kardioidy. Použijeme vytvořené rovnice

$$
M \in k \Leftrightarrow h_1 : (u - a)^2 + v^2 - a^2 = 0,
$$
  
 
$$
P \in t \Leftrightarrow h_2 : (u - a)^2 + vq - (u - a)^2u - v^2 = 0,
$$
  
 
$$
P A \perp t \Leftrightarrow h_3 : pv + q(a - u) = 0.
$$

V programu CoCoA eliminujeme danné rovnice

Use R::=Q[u,v,a,q,p]; I:=Ideal((u-a)^2+v^2-a^2,(u-a)p+vq-(u-a)u-v^2,pv+q(a-u));  $Elim(u..v,I);$ 

Dostáváme rovnici

Ideal(-a^4q^2 + a^2q^4 - 2a^3q^2p + 2a^2q^2p^2 - 2a^3p^3 +  $a^2D^4$ .

Program CoCoA nám vygeneruje výsledek

$$
[[a^{\wedge}2q^{\wedge}2 - q^{\wedge}4 + 2aq^{\wedge}2p - 2q^{\wedge}2p^{\wedge}2 + 2ap^{\wedge}3 - p^{\wedge}4, 1], [a, 2], [-1, 1]].
$$

Neboli rovnice kardioidy je:

$$
a^2q^2 - q^4 + 2aq^2p - 2q^2p^2 + 2ap^3 - p^4 = 0.
$$

Pokud tuto rovnici zadáme do příkazového řádku v programu GeoGebra. Vidíme, že jde o kardioidu.

#### **4.2 Strofoida**

Patří mezi cyklické křivky, jako kardioida z předešlé kapitoly. Jedná se o rovinnou křivku třetího stupně, která vzniká jako množina všech průsečíků výšek v rovnoramenném trojúhelníku. Jméno strofoida pochází z řeckého slova *strophos*, které v překladu znamená *kroucený pás*. Strofoidu poprvé zmínil ve své práci Isaac Barrow v roce 1670, i když byla zmíněna již kolem roku 1645 v dopisech Evangelisty Torricelliho [5].

*Je dán trojúhelník ABC se základnou AB a kružnice k,* (*A, r = |AB|*)*. Ortocentrum X nám pohybem vrcholu C po kružnici k, vytváří množinu bodů* (Obr. 42).

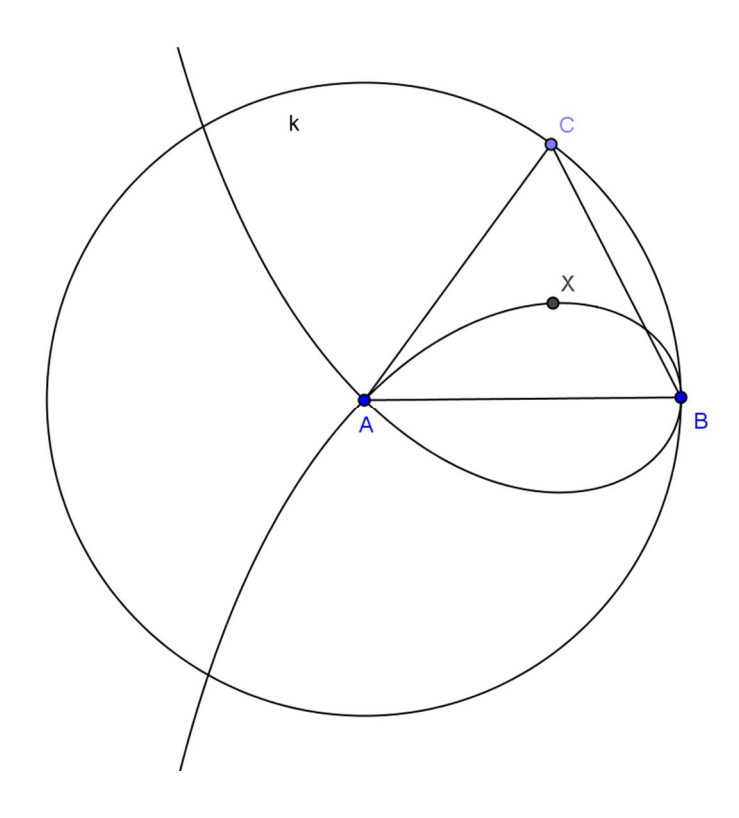

**Obr. 42 Strofoida**

#### **4.2.1 Vykreslení křivky v programu GeoGebra**

Nejprve sestrojíme kružnici *k* danou středem *A* a bodem *B.* Volíme libovolný bod *C,* který je prvkem kružnice *k.* Nástrojem *Mnohoúhelník* spojíme body *A, B* a *C*  a dostáváme náš zmiňovaný trojúhelník *ABC.* Vlastností *Kolmice* sestrojíme výšky trojúhelníku *ABC,* vzniklý průsečík výšek pojmenujeme jako bod *X.* Program GeoGebra nám umožní díky funkci *Množina bodů* vykreslit množinu, kterou bod *X* znázorní. Nejprve klikneme na bod *X* a pak na bod *C*, kterým pohybem po kružnici vytváříme danou množinu (Obr. 43).

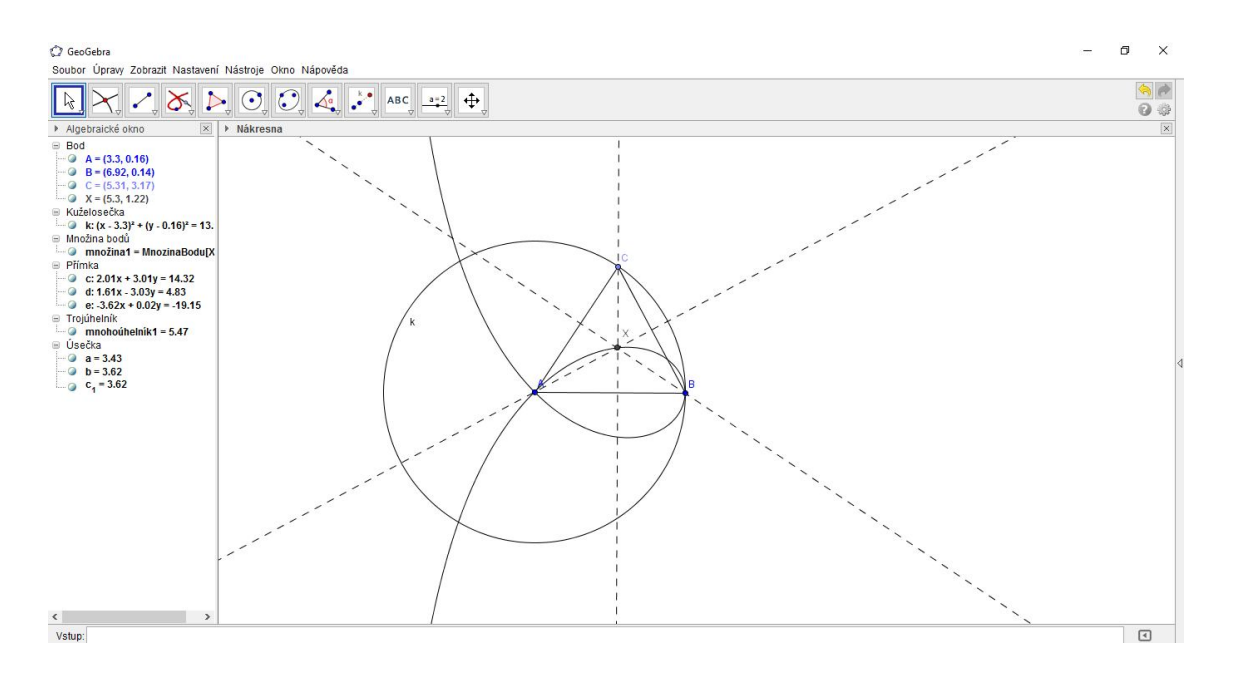

**Obr. 43 Strofoida generovaná pomocí funkce** *Množina bodů*

#### **4.2.2 Určení rovnice křivky**

Nejprve si zavedeme soustavu souřadnice  $A = [0,0]$ ,  $B = [a,0]$ ,  $C = [u,v]$ , *X =* [*p,q*] (Obr. 44).

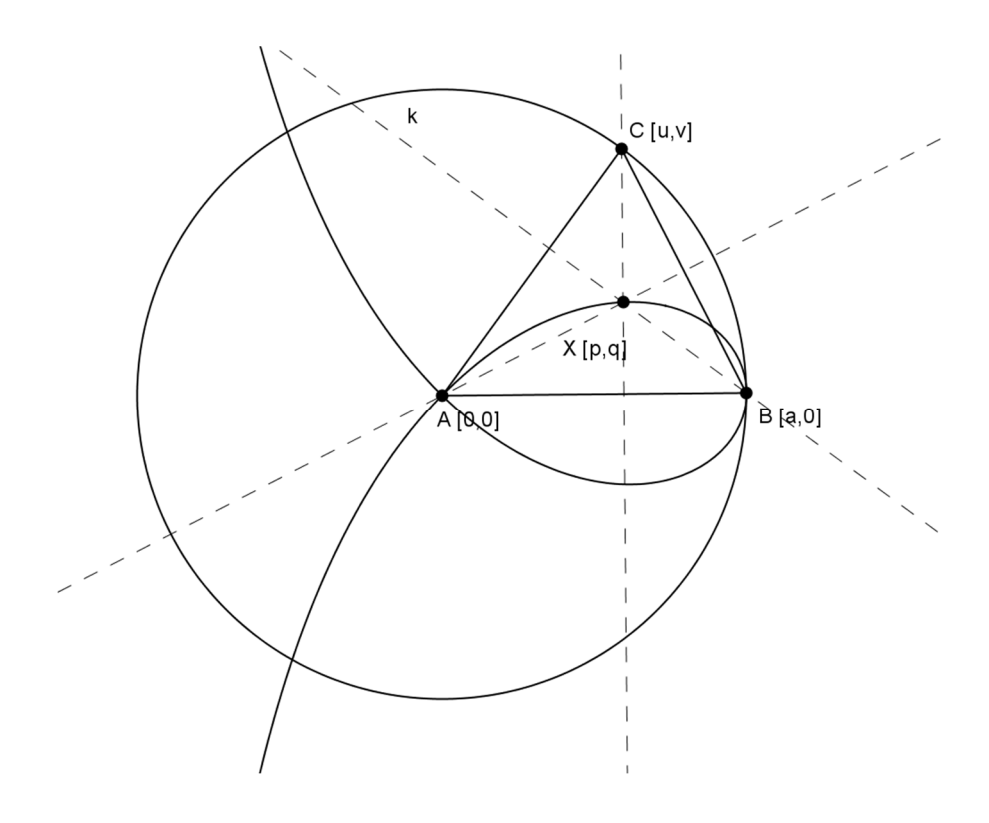

**Obr. 44 Zavedení soustavy souřadnic**

Nejprve si zavedeme rovnici kružnice, na které leží bod *C*. Analytický zápis kružnice je  $x^2 + y^2 = a^2$  musíme dosadit vrchol  $C = [u, v]$ , který leží na kružnici k. Dostáváme rovnici ve tvaru:

$$
C \in k \Leftrightarrow h_1 : u^2 + v^2 - a^2 = 0,
$$

Dále víme, že bod *X* leží na výšce  $v_a$  a  $v_c$ . Výška  $v_a$  je dána předpisem  $(u - a)x + vy = 0$ , do kterého když dosadíme bod *X* dostáváme relaci

$$
X \in v_a \Leftrightarrow h_2 : (u-a)p + vq = 0,
$$

Jako poslední rovnici určíme, že bod *X* je prvkem výšky *vc*. Dostáváme rovnici

$$
X\in v_c \Leftrightarrow h_3:p-u=0.
$$

Musíme eliminovat parametry *u* a *v*. Parametr *u* eliminujeme velmi jednoduše, z poslední rovnice vidíme, že *u = p*. Po dosazení do zbylých rovnic dostáváme *p <sup>2</sup>+ v<sup>2</sup> –*  $a^2 = 0$  a  $(p - a)p + vq = 0$  po úpravě těchto dvou rovnic dostáváme rovnici

$$
(p-a) [p2(p - a) + q2(p + a)] = 0.
$$

Rovnice

$$
p^2(p-a) + q^2(p+a) = 0,
$$

představuje algebraickou křivku třetího stupně. Můžeme zapisovat

$$
q^2 = \frac{p^2(a-p)}{p+a},
$$

toto je ekvivalentní s rovnicí

$$
q = \pm p \sqrt{\frac{a-p}{a+p}}.
$$

Parametry *p, q* nahradíme souřadnicemi *x, y*. A můžeme psát

$$
y = +x \sqrt{\frac{a-x}{a+x}}
$$

$$
y = -x \sqrt{\frac{a - x}{a + x}}.
$$

Kontrolu provedeme pomocí programu GeoGebra, který nám vygeneruje strofoidu (Obr. 45).

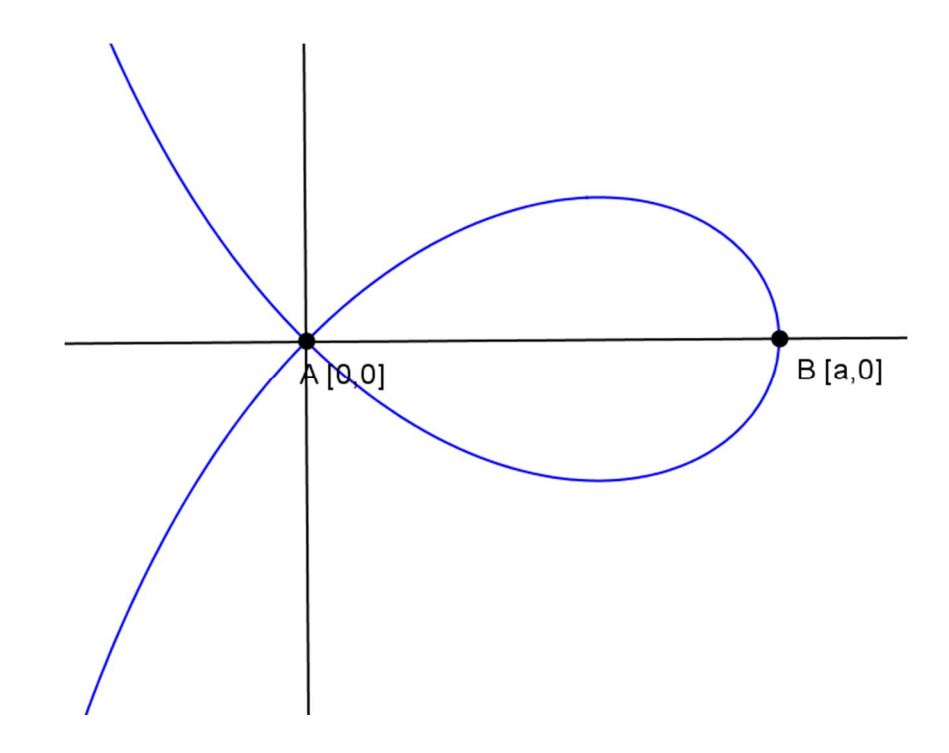

**Obr. 45 Vykreslená strofoida** 

Postupně zapíšeme rovnice, které jsme generovali při eliminaci v předešlém dokazování.

Use R::=Q[a,u,v,p,q];  $I:=Ideal(p-u,up-aptvq,u^2+v^2-a^2);$  $Elim(u..v,I);$ 

Program CoCoA nám generuje rovnici čtvrtého stupně

 $Ideal(-a^2p^2 + 2ap^3 - p^4 + a^2q^2 - p^2q^2)$ ,

Po změnění parametru *p,q* na *x,y* a následné úpravě dostáváme podobné rovnice jako u předešlého důkazu

$$
x^2(x - a) = y^2(-x - a).
$$

Po dosazení do příkazového řádku programu GeoGebra pomocí funkce *ImplicitniKřivka* zjišťujeme, že jde opravdu o strofoidu.

# **5 Závěr**

GeoGebra a také CoCoA jsou počítačové programy, které usnadňují vysvětlení některých matematických problémů jak na základních, tak rovněž na středních školách. Díky těmto programům mohou žáci lépe pochopit danou problematiku. Velikou výhodou obou programů je jejich bezplatná licence a možnost volného stažení, díky čemuž lze GeoGebru i CoCou využívat při vyučování ve škole i při práci doma. Při používání programu GeoGebra jsem se nesetkal s negativními vlastnostmi, u programu CoCoA bych vytkl složité zadávání rovnic a možná snad ještě anglické prostředí softwaru.

# **6 Seznam použité literatury**

[1] PECH, Pavel: Klasické vs. počítačové metody při řešení úloh v geometrii. 1. vyd. České Budějovice: Vlastimil Johanus TISKÁRNA, 2004.

[2] Routh's theorem. Wikipedia: the free encyclopedia [online]. San Francisco (CA): Wikimedia Foundation, 2014 [cit. 2015-02-11]. Dostupné z http://en.wikipedia.org/wiki/Routh%27s theorem

[3] ŠTRAUSOVÁ, Irena: Afinní zobrazení trojúhelníku na rovnostranný trojúhelník, GeoGebra soubor, 2015. Dostupné z http://tube.geogebra.org/student/m669905

[4] NELSEN, R.: Proofs Without Words. MAA, 1933.

[5] HAŠEK, Roman: Strofoida. Dostupné z http://home.pf.jcu.cz/~hasek/VTM1/Strofoida\_text.pdf

[6] JAREŠOVÁ, Miroslava, VOLF, Ivo: Matematika křivek. Dostupné z http://fyzikalniolympiada.cz/texty/matematika/mkrivek.pdf